# **pgcopydb** *Release 0.7*

**Dimitri Fontaine**

**Jul 20, 2022**

# **DOCUMENTATION TABLE OF CONTENTS**

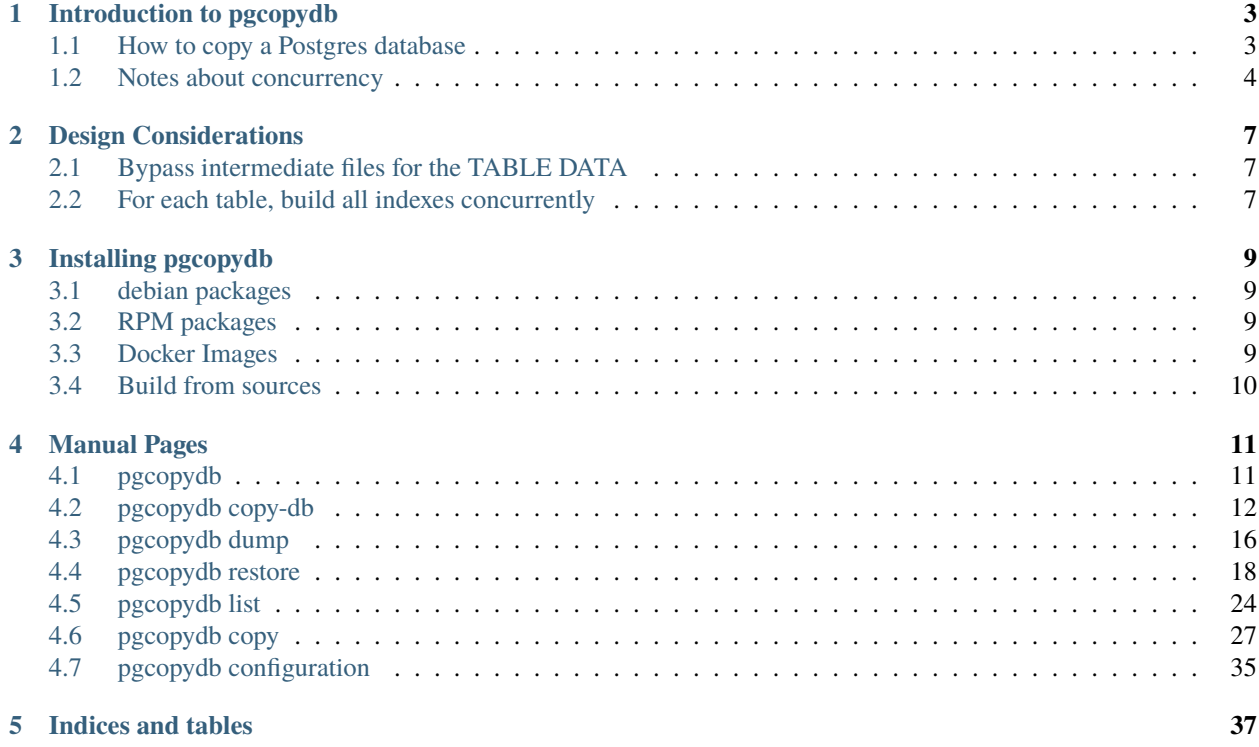

The [pgcopydb](https://github.com/dimitri/pgcopydb) project is an Open Source Software project. The development happens at [https://github.com/dimitri/](https://github.com/dimitri/pgcopydb) [pgcopydb](https://github.com/dimitri/pgcopydb) and is public: everyone is welcome to participate by opening issues, pull requests, giving feedback, etc.

Remember that the first steps are to actually play with the pgcopydb command, then read the entire available documentation (after all, I took the time to write it), and then to address the community in a kind and polite way — the same way you would expect people to use when addressing you.

**CHAPTER**

# **INTRODUCTION TO PGCOPYDB**

<span id="page-6-0"></span>pgcopydb is a tool that automates running pg\_dump -jN | pg\_restore -jN between two running Postgres servers. To make a copy of a database to another server as quickly as possible, one would like to use the parallel options of pg\_dump and still be able to stream the data to as many pg\_restore jobs.

When using pgcopydb it is possible to achieve the result outlined before with this simple command line:

```
$ export PGCOPYDB_SOURCE_PGURI="postgres://user@source.host.dev/dbname"
$ export PGCOPYDB_TARGET_PGURI="postgres://role@target.host.dev/dbname"
$ pgcopydb copy-db --table-jobs 4 --index-jobs 4
```
# <span id="page-6-1"></span>**1.1 How to copy a Postgres database**

Then pgcopydb implements the following steps:

- 1. pgcopydb calls into pg\_dump to produce the pre-data section and the post-data sections of the dump using Postgres custom format.
- 2. The pre-data section of the dump is restored on the target database using the pg\_restore command, creating all the Postgres objects from the source database into the target database.
- 3. pgcopydb gets the list of ordinary and partitioned tables and for each of them runs COPY the data from the source to the target in a dedicated sub-process, and starts and control the sub-processes until all the data has been copied over.

A Postgres connection and a SQL query to the Postgres catalog table pg\_class is used to get the list of tables with data to copy around, and the *reltuples* is used to start with the tables with the greatest number of rows first, as an attempt to minimize the copy time.

4. An auxiliary process is started concurrently to the main COPY workers. This auxiliary process loops through all the Large Objects found on the source database and copies its data parts over to the target database, much like pg\_dump itself would.

This step is much like pg\_dump | pg\_restore for large objects data parts, except that there isn't a good way to do just that with the tooling.

5. In each copy table sub-process, as soon as the data copying is done, then pgcopydb gets the list of index definitions attached to the current target table and creates them in parallel.

The primary indexes are created as UNIQUE indexes at this stage.

- 6. Then the PRIMARY KEY constraints are created USING the just built indexes. This two-steps approach allows the primary key index itself to be created in parallel with other indexes on the same table, avoiding an EXCLUSIVE LOCK while creating the index.
- 7. Then VACUUM ANALYZE is run on each target table as soon as the data and indexes are all created.

8. Then pgcopydb gets the list of the sequences on the source database and for each of them runs a separate query on the source to fetch the last\_value and the is\_called metadata the same way that pg\_dump does.

For each sequence, pgcopydb then calls pg\_catalog.setval() on the target database with the information obtained on the source database.

9. The final stage consists now of running the pg\_restore command for the post-data section script for the whole database, and that's where the foreign key constraints and other elements are created.

The *post-data* script is filtered out using the pg\_restore --use-list option so that indexes and primary key constraints already created in step 4. are properly skipped now.

# <span id="page-7-0"></span>**1.2 Notes about concurrency**

In the previous steps list, the idea of executing some of the tasks concurrently to one another is introduced. The concurrency is implemented by ways of using the fork() system call, so pgcopydb creates sub-processes that each handle a part of the work.

The process tree then looks like the following:

- **main process**
	- **– per-table COPY DATA process**
		- ∗ per-index CREATE INDEX process
		- ∗ another index
		- ∗ a third one on the same table
	- **– another table to COPY DATA from source to target**
		- ∗ with another index

When starting with the TABLE DATA copying step, then pgcopydb creates as many sub-processes as specified by the --table-jobs command line option (or the environment variable PGCOPYDB\_TARGET\_TABLE\_JOBS).

Then as soon as the COPY command is done, another sub-process can be created. At this time in the process, pgcopydb might be running more sub-processes than has been setup. The setup limits how many of those sub-processes are concurrently executing a COPY command.

The process that's implementing the COPY command now turns its attention to the building of the indexes attached to the given table. That's because the CREATE INDEX command only consumes resources (CPU, memory, etc) on the target Postgres instance server, the pgcopydb process just sends the command and wait until completion.

It is possible with Postgres to create several indexes for the same table in parallel, for that, the client just needs to open a separate database connection for each index and run each CREATE INDEX command in its own connection, at the same time. In pgcopydb this is implemented by running one sub-process per index to create.

The command line option --index-jobs is used to limit how many CREATE INDEX commands are running at any given time — by using a Unix semaphore. So when running with --index-jobs 2 and when a specific table has 3 indexes attached to it, then the 3rd index creation is blocked until another index is finished.

Postgres introduced the configuration parameter [synchronize\\_seqscans](https://postgresqlco.nf/doc/en/param/synchronize_seqscans/) in version 8.3, eons ago. It is on by default and allows the following behavior:

This allows sequential scans of large tables to synchronize with each other, so that concurrent scans read the same block at about the same time and hence share the I/O workload.

That's why pgcopydb takes the extra step and makes sure to create all your indexes in parallel to one-another, going the extra mile when it comes to indexes that are associated with a constraint, as detailed in our section *[For each table,](#page-10-2) [build all indexes concurrently](#page-10-2)*.

That said, the index jobs setup is global for the whole pgcopydb operation rather than per-table. It means that in some cases, indexes for the same table might be created in a sequential fashion, depending on exact timing of the other index builds.

The --index-jobs option has been made global so that it's easier to setup to the count of available CPU cores on the target Postgres instance. Usually, a given CREATE INDEX command uses 100% of a single core.

#### **CHAPTER**

# **DESIGN CONSIDERATIONS**

<span id="page-10-0"></span>The reason why pgcopydb has been developed is mostly to allow two aspects that are not possible to achieve directly with pg\_dump and pg\_restore, and that requires just enough fiddling around that not many scripts have been made available to automate around.

# <span id="page-10-1"></span>**2.1 Bypass intermediate files for the TABLE DATA**

First aspect is that for pg\_dump and pg\_restore to implement concurrency they need to write to an intermediate file first.

The [docs for pg\\_dump](https://www.postgresql.org/docs/current/app-pgdump.html) say the following about the  $-$ -jobs parameter:

You can only use this option with the directory output format because this is the only output format where multiple processes can write their data at the same time.

The docs for  $pg$  restore say the following about the  $-$ -jobs parameter:

Only the custom and directory archive formats are supported with this option. The input must be a regular file or directory (not, for example, a pipe or standard input).

So the first idea with pgcopydb is to provide the --jobs concurrency and bypass intermediate files (and directories) altogether, at least as far as the actual TABLE DATA set is concerned.

The trick to achieve that is that pgcopydb must be able to connect to the source database during the whole operation, when pg\_restore may be used from an export on-disk, without having to still be able to connect to the source database. In the context of pgcopydb requiring access to the source database is fine. In the context of pg\_restore, it would not be acceptable.

# <span id="page-10-2"></span>**2.2 For each table, build all indexes concurrently**

The other aspect that pg\_dump and pg\_restore are not very smart about is how they deal with the indexes that are used to support constraints, in particular unique constraints and primary keys.

Those indexes are exported using the ALTER TABLE command directly. This is fine because the command creates both the constraint and the underlying index, so the schema in the end is found as expected.

That said, those ALTER TABLE ... ADD CONSTRAINT commands require a level of locking that prevents any concurrency. As we can read on the [docs for ALTER TABLE:](https://www.postgresql.org/docs/current/sql-altertable.html)

Although most forms of ADD table\_constraint require an ACCESS EXCLUSIVE lock, ADD FOREIGN KEY requires only a SHARE ROW EXCLUSIVE lock. Note that ADD FOREIGN KEY also acquires a SHARE ROW EXCLUSIVE lock on the referenced table, in addition to the lock on the table on which the constraint is declared.

The trick is then to first issue a CREATE UNIQUE INDEX statement and when the index has been built then issue a second command in the form of ALTER TABLE ... ADD CONSTRAINT ... PRIMARY KEY USING INDEX ..., as in the following example taken from the logs of actually running pgcopydb:

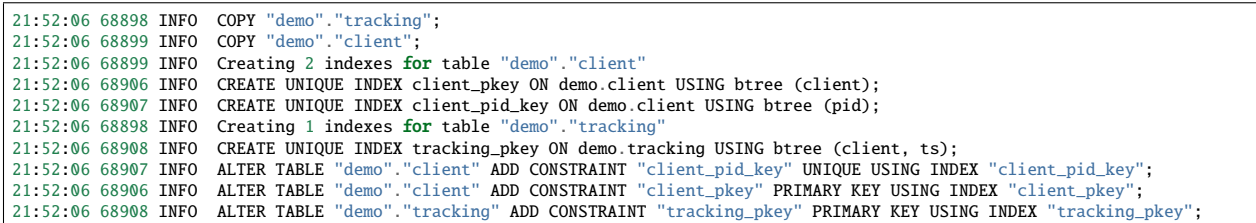

This trick is worth a lot of performance gains on its own, as has been discovered and experienced and appreciated by [pgloader](https://github.com/dimitri/pgloader) users already.

### **CHAPTER**

**THREE**

# **INSTALLING PGCOPYDB**

<span id="page-12-0"></span>Several distributions are available for pgcopydb.

# <span id="page-12-1"></span>**3.1 debian packages**

Binary packages for debian and derivatives (ubuntu) are available from [apt.postgresql.org](https://wiki.postgresql.org/wiki/Apt) repository, install by following the linked documentation and then:

\$ sudo apt-get install pgcopydb

# <span id="page-12-2"></span>**3.2 RPM packages**

The Postgres community repository for RPM packages is [yum.postgresql.org](https://yum.postgresql.org) and does not include binary packages for pgcopydb at this time.

# <span id="page-12-3"></span>**3.3 Docker Images**

Docker images are maintained for each tagged release at dockerhub, and also built from the CI/CD integration on GitHub at each commit to the *main* branch.

The DockerHub [dimitri/pgcopydb](https://hub.docker.com/r/dimitri/pgcopydb#!) repository is where the tagged releases are made available. The image uses the Postgres version currently in debian stable.

To use this docker image:

\$ docker run --rm -it dimitri/pgcopydb:v0.7 pgcopydb --version

Or you can use the CI/CD integration that publishes packages from the main branch to the GitHub docker repository:

```
$ docker pull ghcr.io/dimitri/pgcopydb:latest
$ docker run --rm -it ghcr.io/dimitri/pgcopydb:latest pgcopydb --version
$ docker run --rm -it ghcr.io/dimitri/pgcopydb:latest pgcopydb --help
```
# <span id="page-13-0"></span>**3.4 Build from sources**

Building from source requires a list of build-dependencies that's comparable to that of Postgres itself. The pgcopydb source code is written in C and the build process uses a GNU Makefile.

See our main [Dockerfile](https://github.com/dimitri/pgcopydb/blob/main/Dockerfile) for a complete recipe to build pgcopydb when using a debian environment.

Then the build process is pretty simple, in its simplest form you can just use make clean install, if you want to be more fancy consider also:

\$ make -s clean \$ make -s -j12 install

### **CHAPTER**

# **FOUR**

# **MANUAL PAGES**

<span id="page-14-0"></span>The pgcopydb command provides several sub-commands. Each of them have their own manual page.

# <span id="page-14-1"></span>**4.1 pgcopydb**

pgcopydb - copy an entire Postgres database from source to target

# **4.1.1 Synopsis**

pgcopydb provides the following commands:

```
pgcopydb<br>copy-db<br>+ dump
            Copy an entire database from source to target
            Dump database objects from a Postgres instance
+ restore Restore database objects into a Postgres instance
+ list List database objects from a Postgres instance<br>help print help message
            print help message
  version print pgcopydb version
```
# **4.1.2 Description**

The pgcopydb command implements a full migration of an entire Postgres database from a source instance to a target instance. Both the Postgres instances must be available for the entire duration of the command.

# **4.1.3 Help**

To get the full recursive list of supported commands, use:

pgcopydb help

# **4.1.4 Version**

To grab the version of pgcopydb that you're using, use:

pgcopydb --version pgcopydb version

# <span id="page-15-0"></span>**4.2 pgcopydb copy-db**

pgcopydb copy-db - copy an entire Postgres database from source to target

# **4.2.1 Synopsis**

The command pgcopydb copy-db copies a database from the given source Postgres instance to the target Postgres instance.

```
pgcopydb copy-db: Copy an entire database from source to target
usage: pgcopydb copy-db --source <URI> --target <URI> [ ... ]
  --source Postgres URI to the source database
  --target Postgres URI to the target database
  --dir Work directory to use
  --table-jobs Number of concurrent COPY jobs to run
  --index-jobs Number of concurrent CREATE INDEX jobs to run<br>--drop-if-exists On the target database, clean-up from a previo
                            On the target database, clean-up from a previous run first
  --no-owner Do not set ownership of objects to match the original database
  --no-acl Prevent restoration of access privileges (grant/revoke commands).<br>--no-comments Do not output commands to restore comments
  --no-comments Do not output commands to restore comments<br>--skip-large-objects Skip copying large objects (blobs)
  --skip-large-objects Skip copying large objects (blobs)<br>--filters <filename> Use the filters defined in <filena
                            Use the filters defined in <filename>
  --restart Allow restarting when temp files exist already
  --resume Allow resuming operations after a failure<br>--not-consistent Allow taking a new snapshot on the source
                            Allow taking a new snapshot on the source database
  --snapshot Use snapshot obtained with pg_export_snapshot
```
# **4.2.2 Description**

The pgcopydb copy-db command implements the following steps:

- 1. pgcopydb calls into pg\_dump to produce the pre-data section and the post-data sections of the dump using Postgres custom format.
- 2. The pre-data section of the dump is restored on the target database using the pg\_restore command, creating all the Postgres objects from the source database into the target database.
- 3. pgcopydb gets the list of ordinary and partitioned tables and for each of them runs COPY the data from the source to the target in a dedicated sub-process, and starts and control the sub-processes until all the data has been copied over.

A Postgres connection and a SQL query to the Postgres catalog table pg\_class is used to get the list of tables with data to copy around, and the *reltuples* is used to start with the tables with the greatest number of rows first, as an attempt to minimize the copy time.

4. An auxiliary process is started concurrently to the main COPY workers. This auxiliary process loops through all the Large Objects found on the source database and copies its data parts over to the target database, much like pg\_dump itself would.

This step is much like pg\_dump | pg\_restore for large objects data parts, except that there isn't a good way to do just that with the tooling.

5. In each copy table sub-process, as soon as the data copying is done, then pgcopydb gets the list of index definitions attached to the current target table and creates them in parallel.

The primary indexes are created as UNIQUE indexes at this stage.

- 6. Then the PRIMARY KEY constraints are created USING the just built indexes. This two-steps approach allows the primary key index itself to be created in parallel with other indexes on the same table, avoiding an EXCLUSIVE LOCK while creating the index.
- 7. Then VACUUM ANALYZE is run on each target table as soon as the data and indexes are all created.
- 8. Then pgcopydb gets the list of the sequences on the source database and for each of them runs a separate query on the source to fetch the last\_value and the is\_called metadata the same way that pg\_dump does.

For each sequence, pgcopydb then calls pg\_catalog.setval() on the target database with the information obtained on the source database.

9. The final stage consists now of running the pg\_restore command for the post-data section script for the whole database, and that's where the foreign key constraints and other elements are created.

The *post-data* script is filtered out using the pg\_restore --use-list option so that indexes and primary key constraints already created in step 4. are properly skipped now.

# **4.2.3 Options**

The following options are available to pgcopydb copy-db:

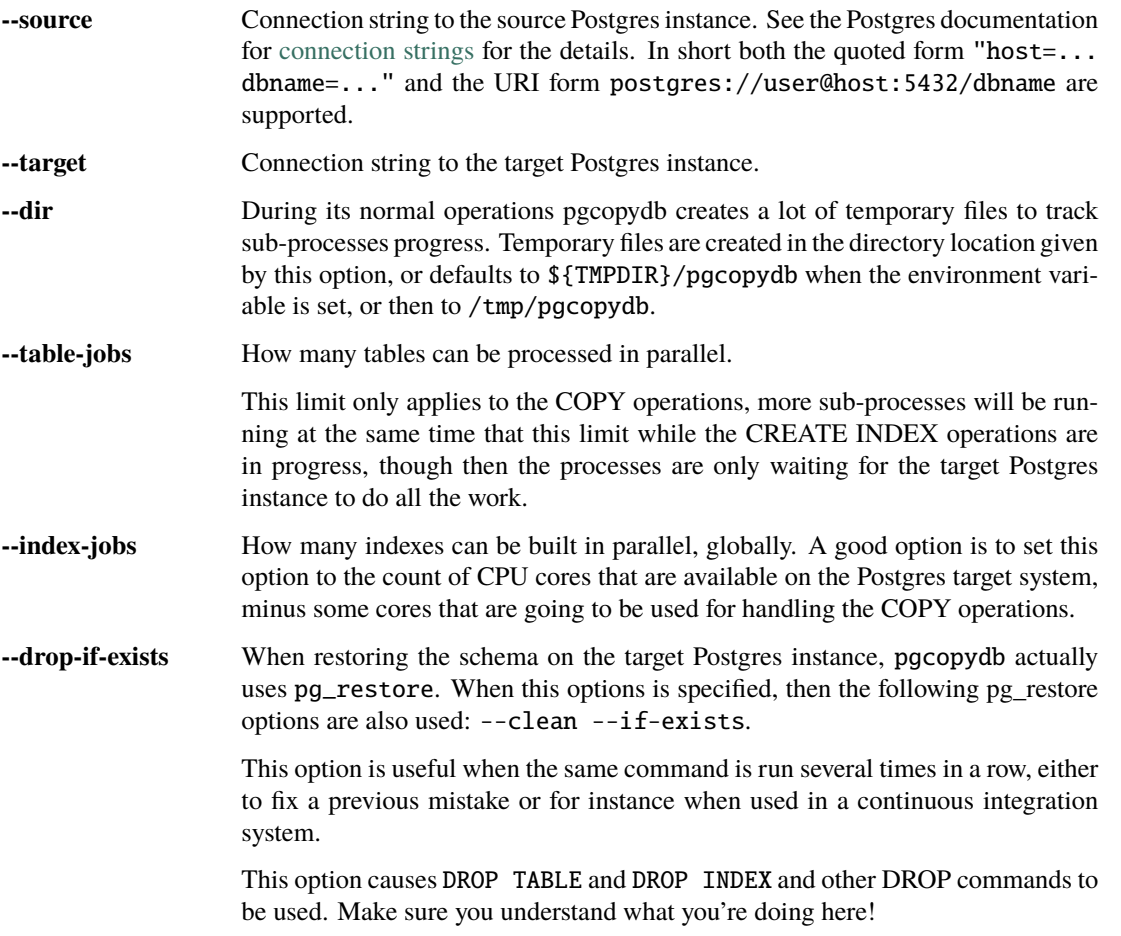

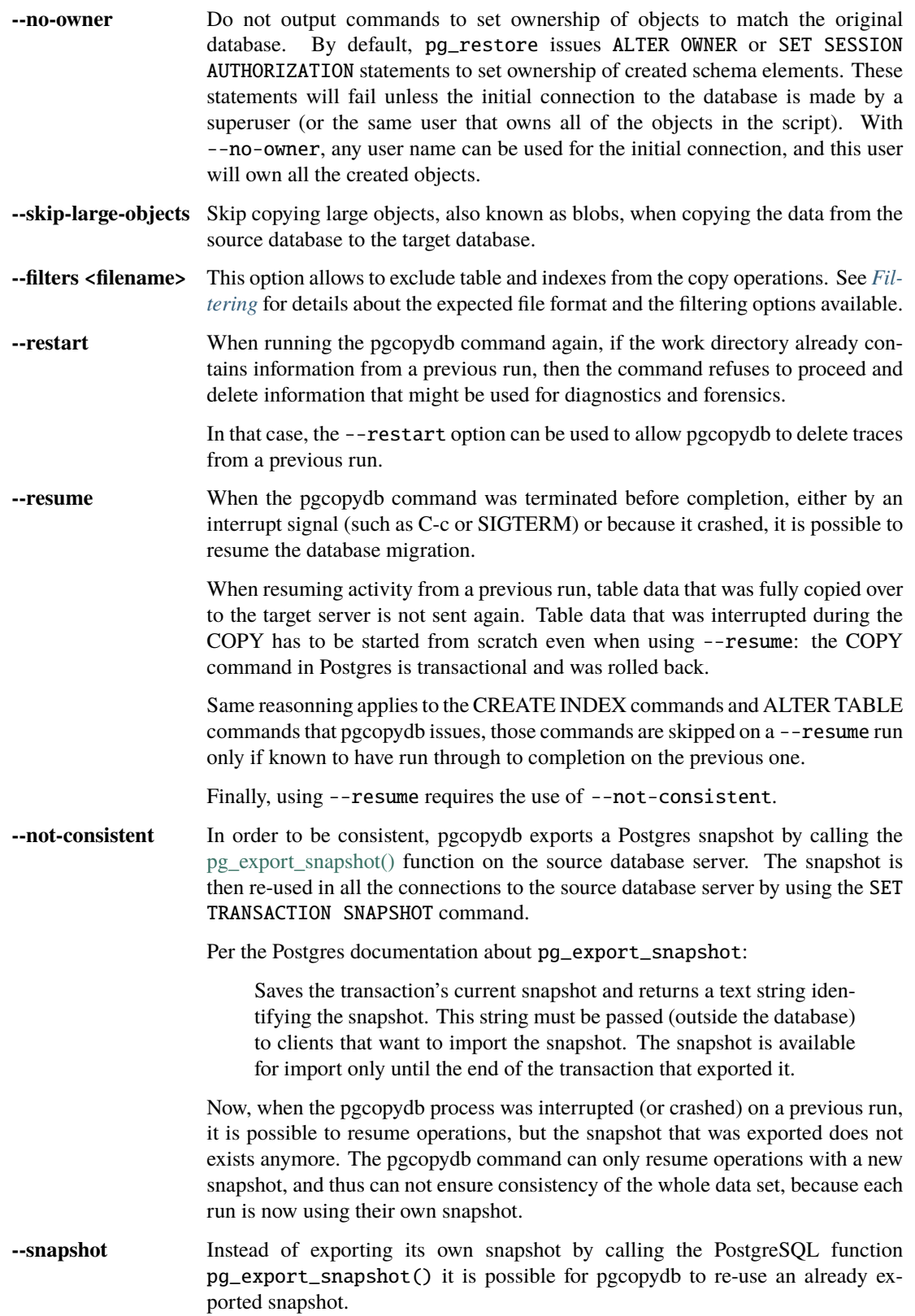

### **4.2.4 Environment**

#### PGCOPYDB\_SOURCE\_PGURI

Connection string to the source Postgres instance. When --source is ommitted from the command line, then this environment variable is used.

#### PGCOPYDB\_TARGET\_PGURI

Connection string to the target Postgres instance. When --target is ommitted from the command line, then this environment variable is used.

#### PGCOPYDB\_TARGET\_TABLE\_JOBS

Number of concurrent jobs allowed to run COPY operations in parallel. When --table-jobs is ommitted from the command line, then this environment variable is used.

#### PGCOPYDB\_TARGET\_INDEX\_JOBS

Number of concurrent jobs allowed to run CREATE INDEX operations in parallel. When --index-jobs is ommitted from the command line, then this environment variable is used.

#### PGCOPYDB\_DROP\_IF\_EXISTS

When true (or *yes*, or *on*, or 1, same input as a Postgres boolean) then pgcopydb uses the pg\_restore options --clean --if-exists when creating the schema on the target Postgres instance.

#### PGCOPYDB\_SNAPSHOT

Postgres snapshot identifier to re-use, see also --snapshot.

#### TMPDIR

The pgcopydb command creates all its work files and directories in \${TMPDIR}/pgcopydb, and defaults to /tmp/pgcopydb.

#### **4.2.5 Examples**

```
$ export PGCOPYDB_SOURCE_PGURI="port=54311 host=localhost dbname=pgloader"
$ export PGCOPYDB_TARGET_PGURI="port=54311 dbname=plop"
$ export PGCOPYDB_DROP_IF_EXISTS=on
$ pgcopydb copy-db --table-jobs 8 --index-jobs 12
10:04:49 29268 INFO [SOURCE] Copying database from "port=54311 host=localhost dbname=pgloader"
10:04:49 29268 INFO [TARGET] Copying database into "port=54311 dbname=plop"
10:04:49 29268 INFO Found a stale pidfile at "/tmp/pgcopydb/pgcopydb.pid"
10:04:49 29268 WARN Removing the stale pid file "/tmp/pgcopydb/pgcopydb.pid"
10:04:49 29268 WARN Directory "/tmp/pgcopydb" already exists: removing it entirely
10:04:49 29268 INFO STEP 1: dump the source database schema (pre/post data)
...
10:04:52 29268 INFO STEP 3: copy data from source to target in sub-processes
10:04:52 29268 INFO STEP 4: create indexes and constraints in parallel
10:04:52 29268 INFO STEP 5: vacuum analyze each table
10:04:52 29268 INFO Listing ordinary tables in "port=54311 host=localhost dbname=pgloader"
10:04:52 29268 INFO Fetched information for 56 tables
...
10:04:53 29268 INFO STEP 6: restore the post-data section to the target database
...
                                        Step Connection Duration Concurrency
                                        --------------------------------------------- ---------- ---------- ------------
                                 Dump Schema source
                              Prepare Schema target 1s560 1
COPY, INDEX, CONSTRAINTS, VACUUM (wall clock) both 1s095 8 + 12<br>
COPY (cumulative) both 2s645 8 13
                           COPY (cumulative) both 2s645 8
                    CREATE INDEX (cumulative) target 333ms 12
                            Finalize Schema target 29ms 1
            --------------------------------------------- ---------- ---------- ------------
```
(continues on next page)

(continued from previous page)

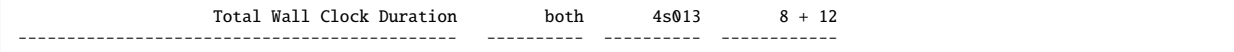

# <span id="page-19-0"></span>**4.3 pgcopydb dump**

pgcopydb dump - Dump database objects from a Postgres instance

This command prefixes the following sub-commands:

```
pgcopydb dump
 schema Dump source database schema as custom files in target directory
            Dump source database pre-data schema as custom files in target directory
 post-data Dump source database post-data schema as custom files in target directory
```
# <span id="page-19-1"></span>**4.3.1 pgcopydb dump schema**

pgcopydb dump schema - Dump source database schema as custom files in target directory

The command pgcopydb dump schema uses pg\_dump to export SQL schema definitions from the given source Postgres instance.

```
pgcopydb dump schema: Dump source database schema as custom files in target directory
usage: pgcopydb dump schema --source <URI> --target <dir>
  --source Postgres URI to the source database
 --target Directory where to save the dump files
  --snapshot Use snapshot obtained with pg_export_snapshot
```
# **4.3.2 pgcopydb dump pre-data**

pgcopydb dump pre-data - Dump source database pre-data schema as custom files in target directory

The command pgcopydb dump pre-data uses pg\_dump to export SQL schema *pre-data* definitions from the given source Postgres instance.

```
pgcopydb dump pre-data: Dump source database pre-data schema as custom files in target directory
usage: pgcopydb dump schema --source <URI> --target <dir>
  --source Postgres URI to the source database
  --target Directory where to save the dump files<br>--snapshot Use snapshot obtained with pg_expo
                          Use snapshot obtained with pg_export_snapshot
```
# **4.3.3 pgcopydb dump post-data**

pgcopydb dump post-data - Dump source database post-data schema as custom files in target directory

The command pgcopydb dump post-data uses pg\_dump to export SQL schema *post-data* definitions from the given source Postgres instance.

```
pgcopydb dump post-data: Dump source database post-data schema as custom files in target directory
usage: pgcopydb dump schema --source <URI> --target <dir>
  --source Postgres URI to the source database
  --target Directory where to save the dump files<br>--snapshot Use snapshot obtained with po expo
                          Use snapshot obtained with pg_export_snapshot
```
### **4.3.4 Description**

The pgcopydb dump schema command implements the first step of the full database migration and fetches the schema definitions from the source database.

When the command runs, it calls pg\_dump to get first the pre-data schema output in a Postgres custom file, and then again to get the post-data schema output in another Postgres custom file.

The output files are written to the schema sub-directory of the --target directory.

The pgcopydb dump pre-data and pgcopydb dump post-data are limiting their action to respectively the predata and the post-data sections of the pg\_dump.

#### **4.3.5 Options**

The following options are available to pgcopydb dump schema:

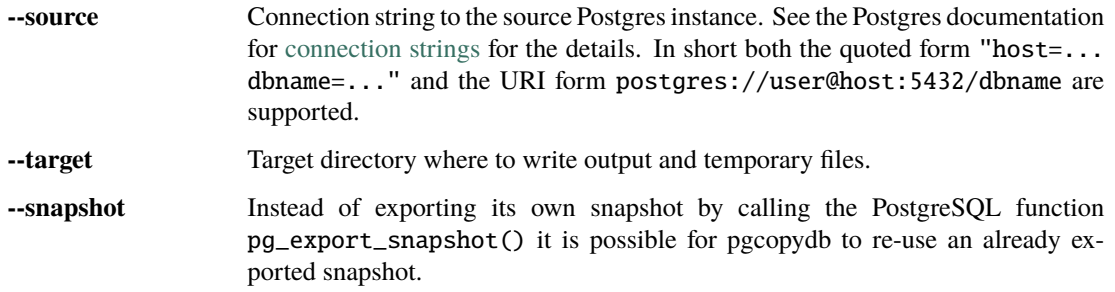

### **4.3.6 Environment**

PGCOPYDB\_SOURCE\_PGURI

Connection string to the source Postgres instance. When --source is ommitted from the command line, then this environment variable is used.

### **4.3.7 Examples**

First, using pgcopydb dump schema

```
$ pgcopydb dump schema --source "port=5501 dbname=demo" --target /tmp/target
09:35:21 3926 INFO Dumping database from "port=5501 dbname=demo"
09:35:21 3926 INFO Dumping database into directory "/tmp/target"
09:35:21 3926 INFO Found a stale pidfile at "/tmp/target/pgcopydb.pid"
09:35:21 3926 WARN Removing the stale pid file "/tmp/target/pgcopydb.pid"
09:35:21 3926 INFO  Using pg_dump for Postgres "12.9" at "/Applications/Postgres.app/Contents/Versions/12/bin/pg_dump"<br>09:35:21 3926 INFO   /Applications/Postgres.app/Contents/Versions/12/bin/pg_dump -Fc --section pre-data
˓→schema/pre.dump 'port=5501 dbname=demo'
                       09:35:22 3926 INFO /Applications/Postgres.app/Contents/Versions/12/bin/pg_dump -Fc --section post-data --file /tmp/target/
 ˓→schema/post.dump 'port=5501 dbname=demo'
```
Once the previous command is finished, the pg\_dump output files can be found in /tmp/target/schema and are named pre.dump and post.dump. Other files and directories have been created.

\$ find /tmp/target /tmp/target /tmp/target/pgcopydb.pid /tmp/target/schema /tmp/target/schema/post.dump /tmp/target/schema/pre.dump /tmp/target/run

(continues on next page)

(continued from previous page)

/tmp/target/run/tables /tmp/target/run/indexes

Then we have almost the same thing when using the other forms.

We can see that pgcopydb dump pre-data only does the pre-data section of the dump.

```
$ pgcopydb dump pre-data --source "port=5501 dbname=demo" --target /tmp/target
09:35:21 3926 INFO Dumping database from "port=5501 dbname=demo"
09:35:21 3926 INFO Dumping database into directory "/tmp/target"
09:35:21 3926 INFO Found a stale pidfile at "/tmp/target/pgcopydb.pid"
09:35:21 3926 WARN  Removing the stale pid file "/tmp/target/pgcopydb.pid"<br>09:35:21 3926 INFO  Using pg_dump for Postgres "12.9" at "/Applications/Postgres.app/Contents/Versions/12/bin/pg_dump"
09:35:21 3926 INFO /Applications/Postgres.app/Contents/Versions/12/bin/pg_dump -Fc --section pre-data --file /tmp/target/
 ˓→schema/pre.dump 'port=5501 dbname=demo'
```
And then pgcopydb dump post-data only does the post-data section of the dump.

```
$ pgcopydb dump post-data --source "port=5501 dbname=demo" --target /tmp/target
09:35:21 3926 INFO Dumping database from "port=5501 dbname=demo"
09:35:21 3926 INFO Dumping database into directory "/tmp/target"
09:35:21 3926 INFO Found a stale pidfile at "/tmp/target/pgcopydb.pid"
09:35:21 3926 WARN  Removing the stale pid file "/tmp/target/pgcopydb.pid"<br>09:35:21 3926 INFO  Using pg_dump for Postgres "12.9" at "/Applications/Postgres.app/Contents/Versions/12/bin/pg_dump"
09:35:21 3926 INFO /Applications/Postgres.app/Contents/Versions/12/bin/pg_dump -Fc --section post-data --file /tmp/target/
 ˓→schema/post.dump 'port=5501 dbname=demo'
```
# <span id="page-21-0"></span>**4.4 pgcopydb restore**

pgcopydb restore - Restore database objects into a Postgres instance

This command prefixes the following sub-commands:

```
pgcopydb restore
  schema Restore a database schema from custom files to target database<br>pre-data Restore a database pre-data schema from custom file to target
  pre-data Aestore a database pre-data schema from custom file to target database<br>post-data Aestore a database post-data schema from custom file to target database
                    Restore a database post-data schema from custom file to target database
  parse-list Parse pg_restore --list output from custom file
```
# **4.4.1 pgcopydb restore schema**

pgcopydb restore schema - Restore a database schema from custom files to target database

The command pgcopydb restore schema uses pg\_restore to create the SQL schema definitions from the given pgcopydb dump schema export directory. This command is not compatible with using Postgres files directly, it must be fed with the directory output from the pgcopydb dump ... commands.

```
pgcopydb restore schema: Restore a database schema from custom files to target database
usage: pgcopydb restore schema --dir <dir> [ --source <URI> ] --target <URI>
  --source Postgres URI to the source database
  --target Postgres URI to the target database
 --dir Work directory to use<br>--drop-if-exists On the target databas
                        On the target database, clean-up from a previous run first
  --no-owner Do not set ownership of objects to match the original database
  --no-acl Prevent restoration of access privileges (grant/revoke commands).
  --no-comments Do not output commands to restore comments
  --filters <filename> Use the filters defined in <filename><br>--restart Allow restarting when temp files exis
                        Allow restarting when temp files exist already
  --resume Allow resuming operations after a failure<br>--not-consistent Allow taking a new snapshot on the source
                        Allow taking a new snapshot on the source database
```
### <span id="page-22-0"></span>**4.4.2 pgcopydb restore pre-data**

pgcopydb restore pre-data - Restore a database pre-data schema from custom file to target database

The command pgcopydb restore pre-data uses pg\_restore to create the SQL schema definitions from the given pgcopydb dump schema export directory. This command is not compatible with using Postgres files directly, it must be fed with the directory output from the pgcopydb dump ... commands.

```
pgcopydb restore pre-data: Restore a database pre-data schema from custom file to target database
usage: pgcopydb restore pre-data --dir <dir> [ --source <URI> ] --target <URI>
  --source Postgres URI to the source database<br>--target Postgres URI to the target database
                              Postgres URI to the target database
  --dir Work directory to use<br>--drop-if-exists On the target database
  --drop-if-exists On the target database, clean-up from a previous run first<br>--no-owner Do not set ownership of objects to match the original data
  --no-owner Do not set ownership of objects to match the original database<br>--no-acl Prevent restoration of access privileges (grant/revoke command:
  --no-acl Prevent restoration of access privileges (grant/revoke commands).<br>--no-comments Do not output commands to restore comments
                             Do not output commands to restore comments
  --filters <filename> Use the filters defined in <filename><br>--restart Allow restarting when temp files exis
                             Allow restarting when temp files exist already
   --resume Allow resuming operations after a failure
   --not-consistent Allow taking a new snapshot on the source database
```
### **4.4.3 pgcopydb restore post-data**

pgcopydb restore post-data - Restore a database post-data schema from custom file to target database

The command pgcopydb restore post-data uses pg\_restore to create the SQL schema definitions from the given pgcopydb dump schema export directory. This command is not compatible with using Postgres files directly, it must be fed with the directory output from the pgcopydb dump ... commands.

```
pgcopydb restore post-data: Restore a database post-data schema from custom file to target database
usage: pgcopydb restore post-data --dir <dir> [ --source <URI> ] --target <URI>
 --source Postgres URI to the source database
 --target Postgres URI to the target database
 --dir Work directory to use
 --no-owner Do not set ownership of objects to match the original database
 --no-acl Prevent restoration of access privileges (grant/revoke commands).
 --no-comments Do not output commands to restore comments
 --filters <filename> Use the filters defined in <filename>
 --restart Allow restarting when temp files exist already
 --resume 1110w resuming operations after a failure<br>--not-consistent 1110w taking a new snapshot on the source
                     Allow taking a new snapshot on the source database
```
### <span id="page-22-1"></span>**4.4.4 pgcopydb restore parse-list**

pgcopydb restore parse-list - Parse pg\_restore –list output from custom file

The command pgcopydb restore parse-list outputs pg\_restore to list the archive catalog of the custom file format file that has been exported for the post-data section.

When using the  $-$ filters option, then the source database connection is used to grab all the dependend objects that should also be filtered, and the output of the command shows those pg\_restore catalog entries commented out.

A pg\_restore archive catalog entry is commented out when its line starts with a semi-colon character (*;*).

```
pgcopydb restore parse-list: Parse pg_restore --list output from custom file
usage: pgcopydb restore parse-list --dir <dir> [ --source <URI> ] --target <URI>
   --source Postgres URI to the source database
  --target Postgres URI to the target database<br>--dir Work directory to use
                          Work directory to use
  --filters <filename> Use the filters defined in <filename><br>--restart Allow restarting when temp files exis
                          Allow restarting when temp files exist already
```
(continues on next page)

(continued from previous page)

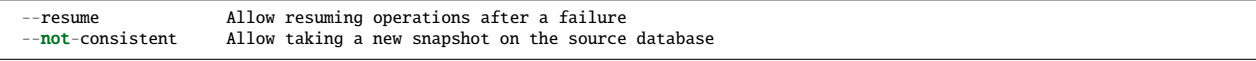

# **4.4.5 Description**

The pgcopydb restore schema command implements the creation of SQL objects in the target database, second and last steps of a full database migration.

When the command runs, it calls pg\_restore on the files found at the expected location within the --target directory, which has typically been created with the pgcopydb dump schema command.

The pgcopydb restore pre-data and pgcopydb restore post-data are limiting their action to respectively the pre-data and the post-data files in the source directory..

# **4.4.6 Options**

The following options are available to pgcopydb restore schema:

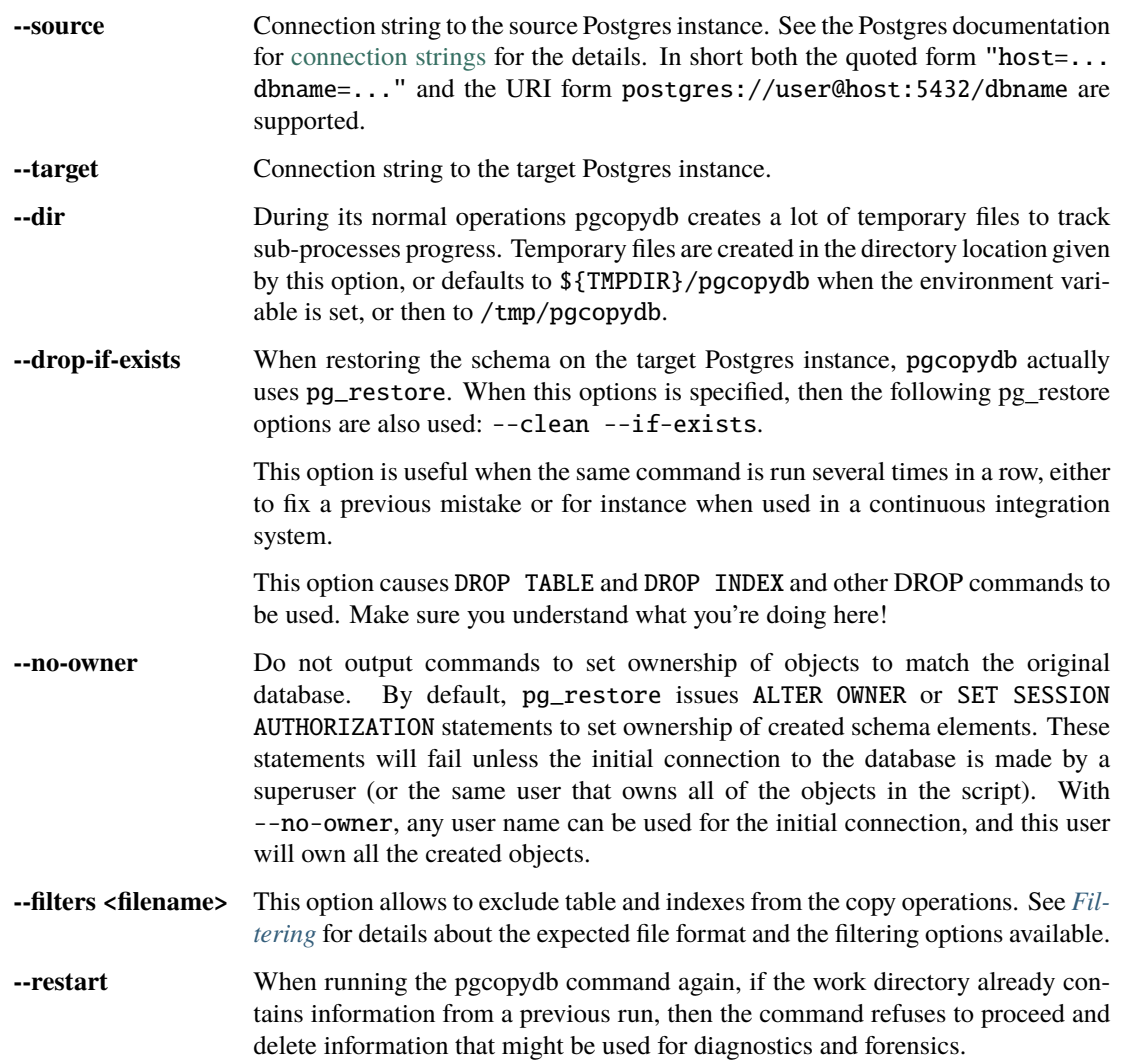

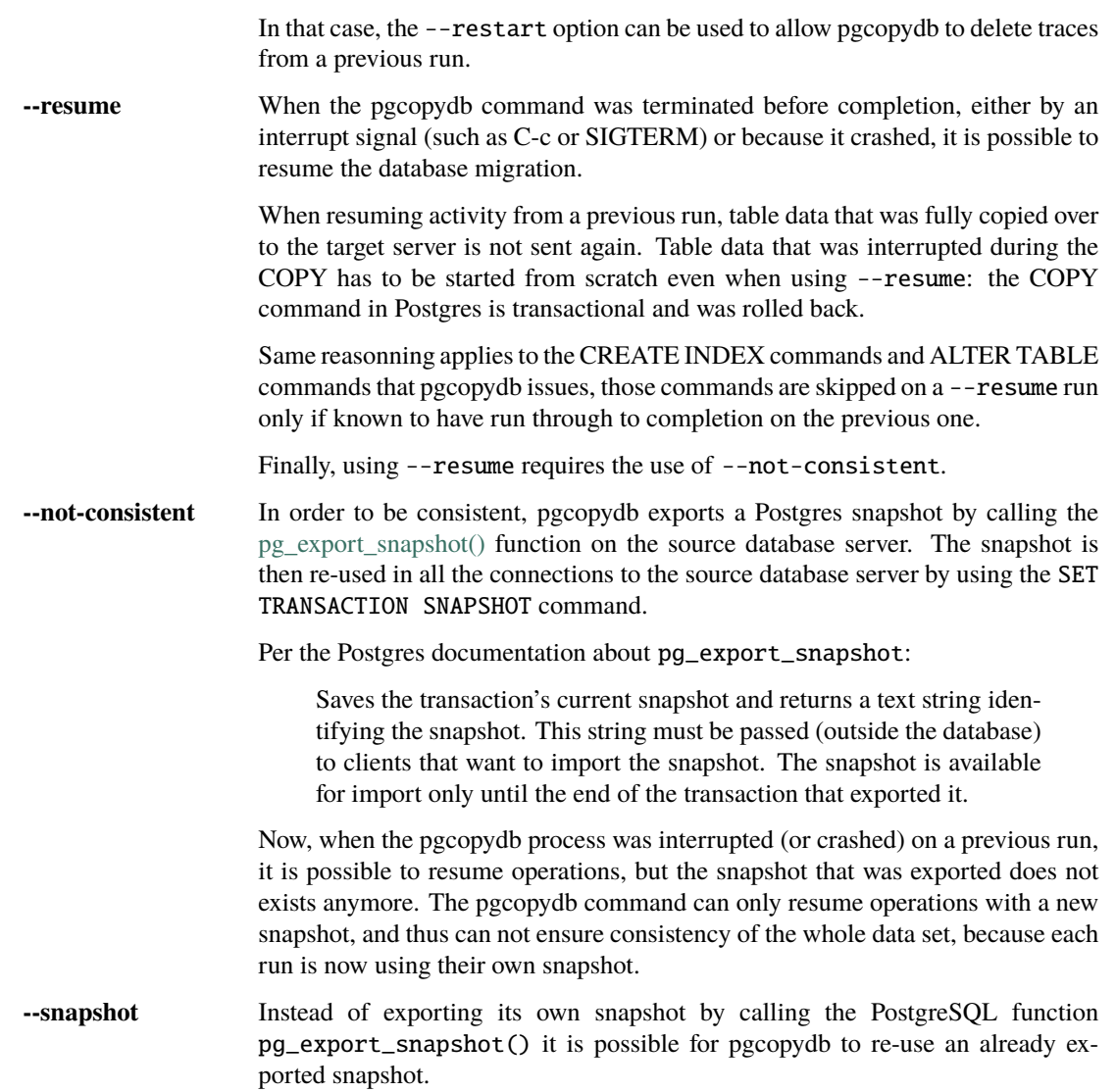

### **4.4.7 Environment**

#### PGCOPYDB\_TARGET\_PGURI

Connection string to the target Postgres instance. When --target is ommitted from the command line, then this environment variable is used.

#### PGCOPYDB\_DROP\_IF\_EXISTS

When true (or *yes*, or *on*, or 1, same input as a Postgres boolean) then pgcopydb uses the pg\_restore options --clean --if-exists when creating the schema on the target Postgres instance.

### **4.4.8 Examples**

First, using pgcopydb restore schema

\$ PGCOPYDB\_DROP\_IF\_EXISTS=on pgcopydb restore schema --source /tmp/target/ --target "port=54314 dbname=demo" 09:54:37 20401 INFO Restoring database from "/tmp/target/" 09:54:37 20401 INFO Restoring database into "port=54314 dbname=demo" 09:54:37 20401 INFO Found a stale pidfile at "/tmp/target//pgcopydb.pid" 09:54:37 20401 WARN Removing the stale pid file "/tmp/target//pgcopydb.pid" 09:54:37 20401 INFO Using pg\_restore for Postgres "12.9" at "/Applications/Postgres.app/Contents/Versions/12/bin/pg\_restore" 09:54:37 20401 INFO /Applications/Postgres.app/Contents/Versions/12/bin/pg\_restore --dbname 'port=54314 dbname=demo' --clean␣ ˓→--if-exists /tmp/target//schema/pre.dump 09:54:38 20401 INFO /Applications/Postgres.app/Contents/Versions/12/bin/pg\_restore --dbname 'port=54314 dbname=demo' --clean␣ ˓→--if-exists --use-list /tmp/target//schema/post.list /tmp/target//schema/post.dump

Then the pgcopydb restore pre-data and pgcopydb restore post-data would look the same with just a single call to pg\_restore instead of the both of them.

Using pgcopydb restore parse-list it's possible to review the filtering options and see how pg\_restore catalog entries are being commented-out.

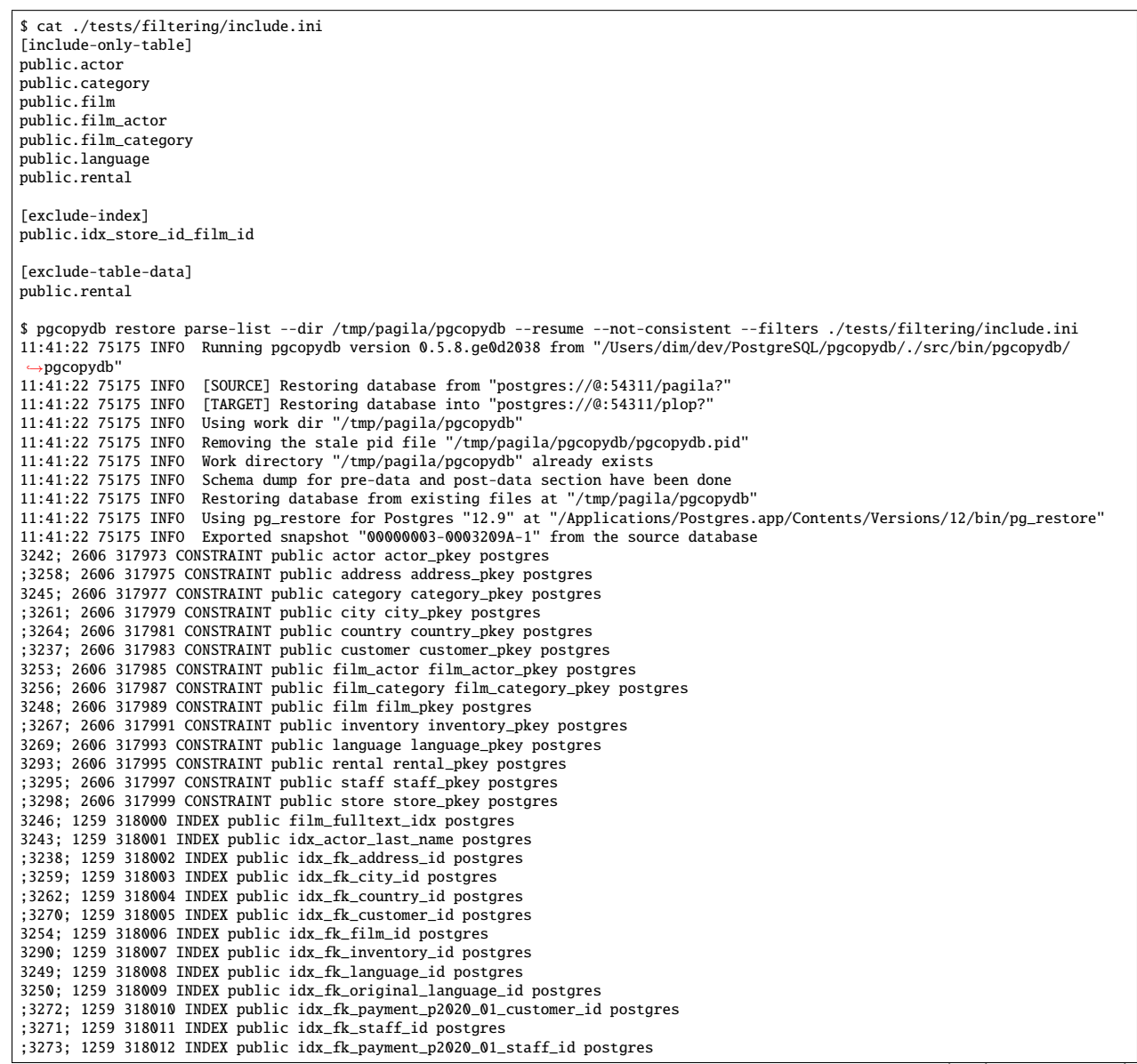

(continues on next page)

(continued from previous page)

;3275; 1259 318013 INDEX public idx\_fk\_payment\_p2020\_02\_customer\_id postgres ;3276; 1259 318014 INDEX public idx\_fk\_payment\_p2020\_02\_staff\_id postgres ;3278; 1259 318015 INDEX public idx\_fk\_payment\_p2020\_03\_customer\_id postgres ;3279; 1259 318016 INDEX public idx\_fk\_payment\_p2020\_03\_staff\_id postgres ;3281; 1259 318017 INDEX public idx\_fk\_payment\_p2020\_04\_customer\_id postgres ;3282; 1259 318018 INDEX public idx\_fk\_payment\_p2020\_04\_staff\_id postgres ;3284; 1259 318019 INDEX public idx\_fk\_payment\_p2020\_05\_customer\_id postgres ;3285; 1259 318020 INDEX public idx\_fk\_payment\_p2020\_05\_staff\_id postgres ;3287; 1259 318021 INDEX public idx\_fk\_payment\_p2020\_06\_customer\_id postgres ;3288; 1259 318022 INDEX public idx\_fk\_payment\_p2020\_06\_staff\_id postgres ;3239; 1259 318023 INDEX public idx\_fk\_store\_id postgres ;3240; 1259 318024 INDEX public idx\_last\_name postgres ;3265; 1259 318025 INDEX public idx\_store\_id\_film\_id postgres 3251; 1259 318026 INDEX public idx\_title postgres ;3296; 1259 318027 INDEX public idx\_unq\_manager\_staff\_id postgres 3291; 1259 318028 INDEX public idx\_unq\_rental\_rental\_date\_inventory\_id\_customer\_id postgres ;3274; 1259 318029 INDEX public payment\_p2020\_01\_customer\_id\_idx postgres ;3277; 1259 318030 INDEX public payment\_p2020\_02\_customer\_id\_idx postgres ;3280; 1259 318031 INDEX public payment\_p2020\_03\_customer\_id\_idx postgres ;3283; 1259 318032 INDEX public payment\_p2020\_04\_customer\_id\_idx postgres ;3286; 1259 318033 INDEX public payment\_p2020\_05\_customer\_id\_idx postgres ;3289; 1259 318034 INDEX public payment\_p2020\_06\_customer\_id\_idx postgres ;3299; 0 0 INDEX ATTACH public idx\_fk\_payment\_p2020\_01\_staff\_id postgres ;3301; 0 0 INDEX ATTACH public idx\_fk\_payment\_p2020\_02\_staff\_id postgres ;3303; 0 0 INDEX ATTACH public idx\_fk\_payment\_p2020\_03\_staff\_id postgres ;3305; 0 0 INDEX ATTACH public idx\_fk\_payment\_p2020\_04\_staff\_id postgres ;3307; 0 0 INDEX ATTACH public idx\_fk\_payment\_p2020\_05\_staff\_id postgres ;3309; 0 0 INDEX ATTACH public idx\_fk\_payment\_p2020\_06\_staff\_id postgres ;3300; 0 0 INDEX ATTACH public payment\_p2020\_01\_customer\_id\_idx postgres ;3302; 0 0 INDEX ATTACH public payment\_p2020\_02\_customer\_id\_idx postgres ;3304; 0 0 INDEX ATTACH public payment\_p2020\_03\_customer\_id\_idx postgres ;3306; 0 0 INDEX ATTACH public payment\_p2020\_04\_customer\_id\_idx postgres ;3308; 0 0 INDEX ATTACH public payment\_p2020\_05\_customer\_id\_idx postgres ;3310; 0 0 INDEX ATTACH public payment\_p2020\_06\_customer\_id\_idx postgres 3350; 2620 318035 TRIGGER public film film\_fulltext\_trigger postgres 3348; 2620 318036 TRIGGER public actor last\_updated postgres ;3354; 2620 318037 TRIGGER public address last\_updated postgres 3349; 2620 318038 TRIGGER public category last\_updated postgres ;3355; 2620 318039 TRIGGER public city last\_updated postgres ;3356; 2620 318040 TRIGGER public country last\_updated postgres ;3347; 2620 318041 TRIGGER public customer last\_updated postgres 3351; 2620 318042 TRIGGER public film last\_updated postgres 3352; 2620 318043 TRIGGER public film\_actor last\_updated postgres 3353; 2620 318044 TRIGGER public film\_category last\_updated postgres ;3357; 2620 318045 TRIGGER public inventory last\_updated postgres 3358; 2620 318046 TRIGGER public language last\_updated postgres 3359; 2620 318047 TRIGGER public rental last\_updated postgres ;3360; 2620 318048 TRIGGER public staff last\_updated postgres ;3361; 2620 318049 TRIGGER public store last\_updated postgres ;3319; 2606 318050 FK CONSTRAINT public address address\_city\_id\_fkey postgres ;3320; 2606 318055 FK CONSTRAINT public city city\_country\_id\_fkey postgres ;3311; 2606 318060 FK CONSTRAINT public customer customer\_address\_id\_fkey postgres ;3312; 2606 318065 FK CONSTRAINT public customer customer\_store\_id\_fkey postgres 3315; 2606 318070 FK CONSTRAINT public film\_actor film\_actor\_actor\_id\_fkey postgres 3316; 2606 318075 FK CONSTRAINT public film\_actor film\_actor\_film\_id\_fkey postgres 3317; 2606 318080 FK CONSTRAINT public film\_category film\_category\_category\_id\_fkey postgres 3318; 2606 318085 FK CONSTRAINT public film\_category film\_category\_film\_id\_fkey postgres 3313; 2606 318090 FK CONSTRAINT public film film\_language\_id\_fkey postgres 3314; 2606 318095 FK CONSTRAINT public film film\_original\_language\_id\_fkey postgres ;3321; 2606 318100 FK CONSTRAINT public inventory inventory\_film\_id\_fkey postgres ;3322; 2606 318105 FK CONSTRAINT public inventory inventory\_store\_id\_fkey postgres ;3323; 2606 318110 FK CONSTRAINT public payment\_p2020\_01 payment\_p2020\_01\_customer\_id\_fkey postgres ;3324; 2606 318115 FK CONSTRAINT public payment\_p2020\_01 payment\_p2020\_01\_rental\_id\_fkey postgres ;3325; 2606 318120 FK CONSTRAINT public payment\_p2020\_01 payment\_p2020\_01\_staff\_id\_fkey postgres ;3326; 2606 318125 FK CONSTRAINT public payment\_p2020\_02 payment\_p2020\_02\_customer\_id\_fkey postgres ;3327; 2606 318130 FK CONSTRAINT public payment\_p2020\_02 payment\_p2020\_02\_rental\_id\_fkey postgres ;3328; 2606 318135 FK CONSTRAINT public payment\_p2020\_02 payment\_p2020\_02\_staff\_id\_fkey postgres ;3329; 2606 318140 FK CONSTRAINT public payment\_p2020\_03 payment\_p2020\_03\_customer\_id\_fkey postgres ;3330; 2606 318145 FK CONSTRAINT public payment\_p2020\_03 payment\_p2020\_03\_rental\_id\_fkey postgres ;3331; 2606 318150 FK CONSTRAINT public payment\_p2020\_03 payment\_p2020\_03\_staff\_id\_fkey postgres ;3332; 2606 318155 FK CONSTRAINT public payment\_p2020\_04 payment\_p2020\_04\_customer\_id\_fkey postgres ;3333; 2606 318160 FK CONSTRAINT public payment\_p2020\_04 payment\_p2020\_04\_rental\_id\_fkey postgres ;3334; 2606 318165 FK CONSTRAINT public payment\_p2020\_04 payment\_p2020\_04\_staff\_id\_fkey postgres ;3335; 2606 318170 FK CONSTRAINT public payment\_p2020\_05 payment\_p2020\_05\_customer\_id\_fkey postgres ;3336; 2606 318175 FK CONSTRAINT public payment\_p2020\_05 payment\_p2020\_05\_rental\_id\_fkey postgres ;3337; 2606 318180 FK CONSTRAINT public payment\_p2020\_05 payment\_p2020\_05\_staff\_id\_fkey postgres ;3338; 2606 318185 FK CONSTRAINT public payment\_p2020\_06 payment\_p2020\_06\_customer\_id\_fkey postgres ;3339; 2606 318190 FK CONSTRAINT public payment\_p2020\_06 payment\_p2020\_06\_rental\_id\_fkey postgres

(continues on next page)

(continued from previous page)

```
;3340; 2606 318195 FK CONSTRAINT public payment_p2020_06 payment_p2020_06_staff_id_fkey postgres
;3341; 2606 318200 FK CONSTRAINT public rental rental_customer_id_fkey postgres
;3342; 2606 318205 FK CONSTRAINT public rental rental_inventory_id_fkey postgres
;3343; 2606 318210 FK CONSTRAINT public rental rental_staff_id_fkey postgres
;3344; 2606 318215 FK CONSTRAINT public staff staff_address_id_fkey postgres
;3345; 2606 318220 FK CONSTRAINT public staff staff_store_id_fkey postgres
;3346; 2606 318225 FK CONSTRAINT public store store_address_id_fkey postgres
```
# <span id="page-27-0"></span>**4.5 pgcopydb list**

pgcopydb list - List database objects from a Postgres instance

This command prefixes the following sub-commands:

```
pgcopydb list
  tables List all the source tables to copy data from
  sequences List all the source sequences to copy data from
  indexes List all the indexes to create again after copying the data<br>depends List all the dependencies to filter-out
               List all the dependencies to filter-out
```
### **4.5.1 pgcopydb list tables**

pgcopydb list tables - List all the source tables to copy data from

The command pgcopydb list tables connects to the source database and executes a SQL query using the Postgres catalogs to get a list of all the tables to COPY the data from.

```
pgcopydb list tables: List all the source tables to copy data from
usage: pgcopydb list tables --source ...
  --source Postgres URI to the source database
 --filter <filename> Use the filters defined in <filename>
 --list-skipped List only tables that are setup to be skipped
 --without-pkey List only tables that have no primary key
```
# **4.5.2 pgcopydb list sequences**

pgcopydb list sequences - List all the source sequences to copy data from

The command pgcopydb list sequences connects to the source database and executes a SQL query using the Postgres catalogs to get a list of all the sequences to COPY the data from.

```
pgcopydb list sequences: List all the source sequences to copy data from
usage: pgcopydb list sequences --source ...
   -source Postgres URI to the source database
 --filter <filename> Use the filters defined in <filename>--list-skipped List only tables that are setup to be
                        List only tables that are setup to be skipped
```
### **4.5.3 pgcopydb list indexes**

pgcopydb list indexes - List all the indexes to create again after copying the data

The command pgcopydb list indexes connects to the source database and executes a SQL query using the Postgres catalogs to get a list of all the indexes to COPY the data from.

```
pgcopydb list indexes: List all the indexes to create again after copying the data
usage: pgcopydb list indexes --source ... [ --schema-name [ --table-name ] ]
  --source Postgres URI to the source database
  --schema-name Name of the schema where to find the table
  --table-name Mame of the target table
  --filter <filename> Use the filters defined in <filename>--list-skipped List only tables that are setup to be
                       List only tables that are setup to be skipped
```
# <span id="page-28-0"></span>**4.5.4 pgcopydb list depends**

pgcopydb list depends - List all the dependencies to filter-out

The command pgcopydb list depends connects to the source database and executes a SQL query using the Postgres catalogs to get a list of all the objects that depend on excluded objects from the filtering rules.

```
pgcopydb list depends: List all the dependencies to filter-out
usage: pgcopydb list depends --source ... [ --schema-name [ --table-name ] ]
  --source Postgres URI to the source database<br>--schema-name Name of the schema where to find the
  --schema-name Name of the schema where to find the table<br>--table-name Name of the target table
                             Name of the target table
  --filter <filename> Use the filters defined in <filename>--list-skipped List only tables that are setup to be
                             List only tables that are setup to be skipped
```
# **4.5.5 Options**

The following options are available to pgcopydb dump schema:

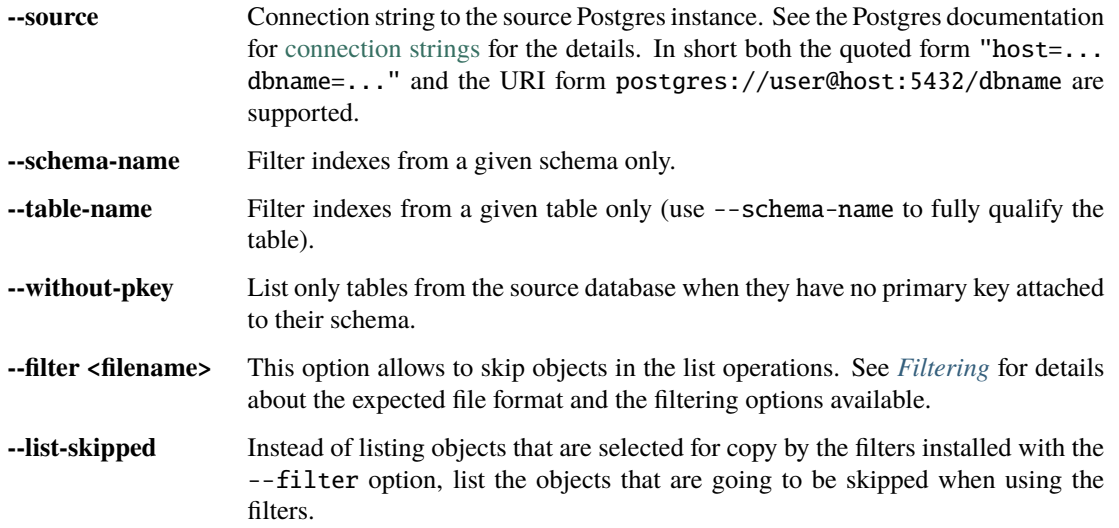

# **4.5.6 Environment**

# PGCOPYDB\_SOURCE\_PGURI

Connection string to the source Postgres instance. When --source is ommitted from the command line, then this environment variable is used.

# **4.5.7 Examples**

Listing the tables:

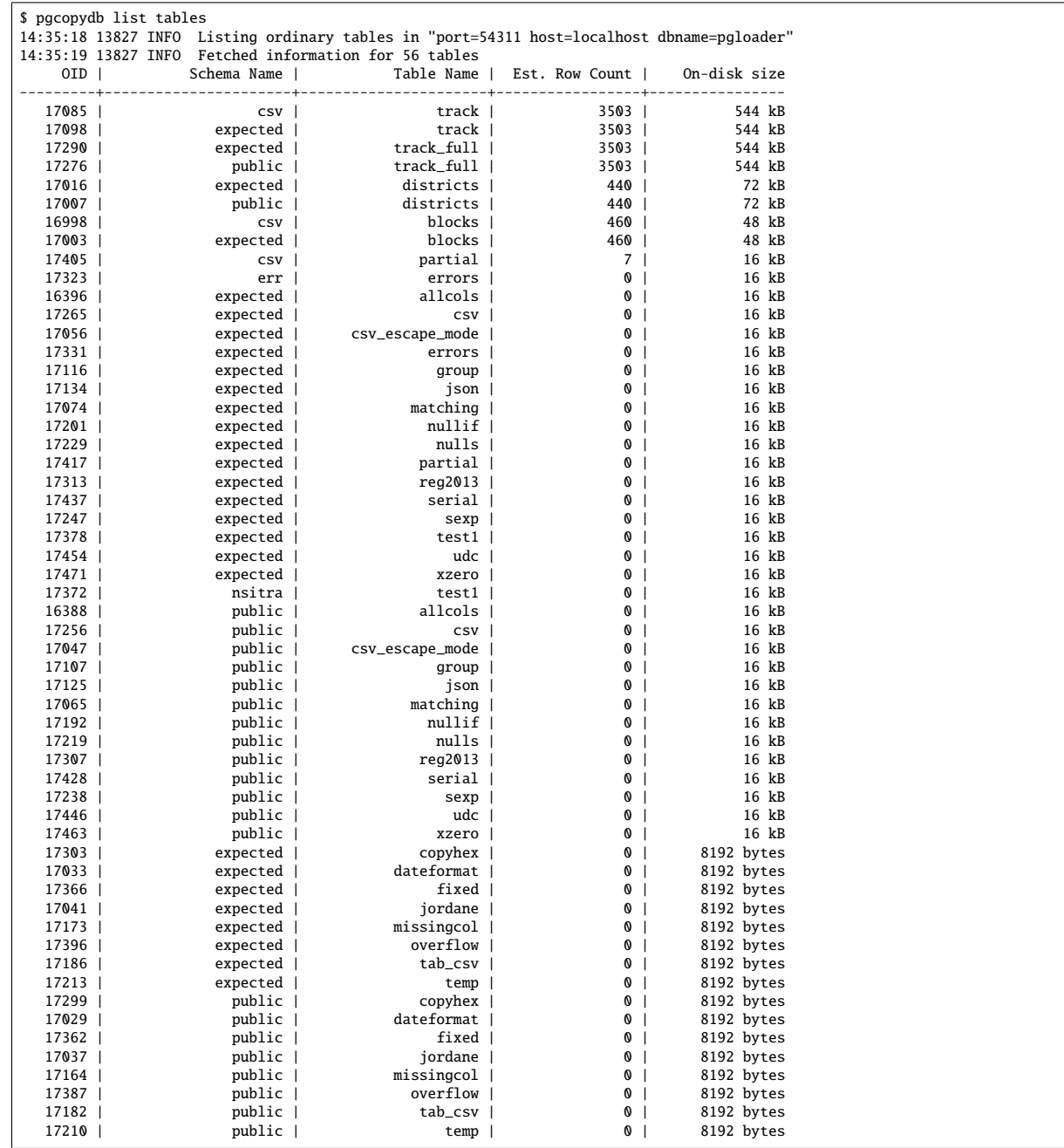

Listing the indexes:

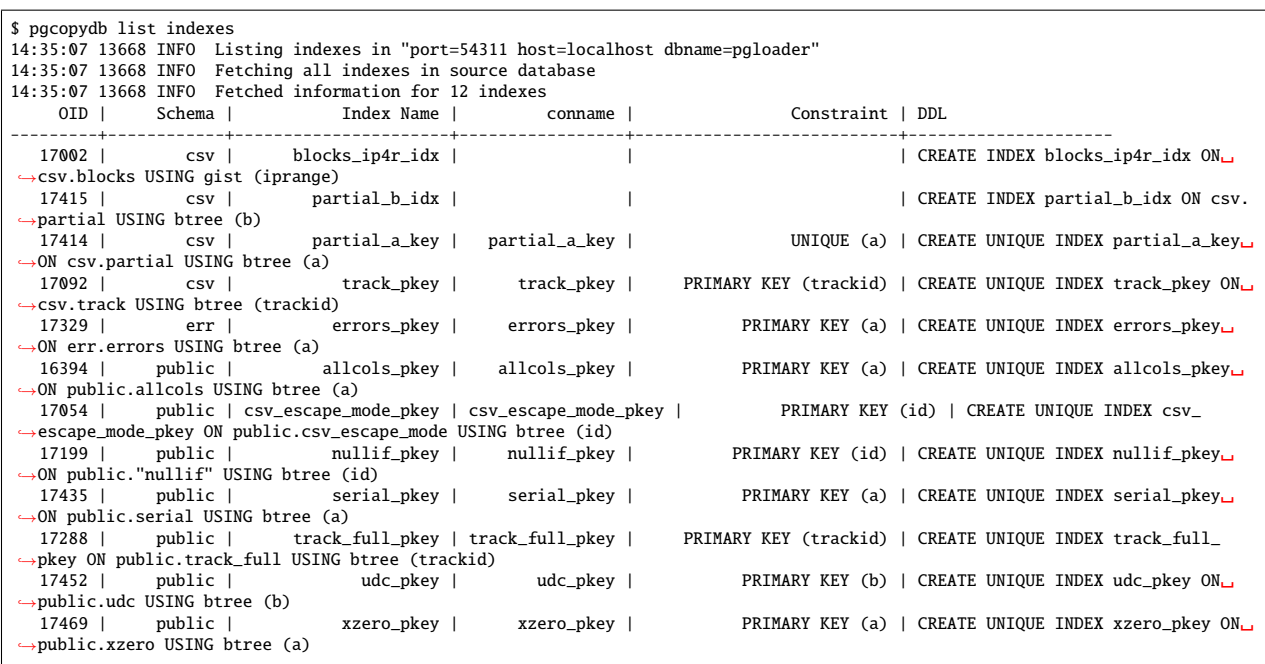

# <span id="page-30-0"></span>**4.6 pgcopydb copy**

pgcopydb copy - Implement the data section of the database copy

This command prefixes the following sub-commands:

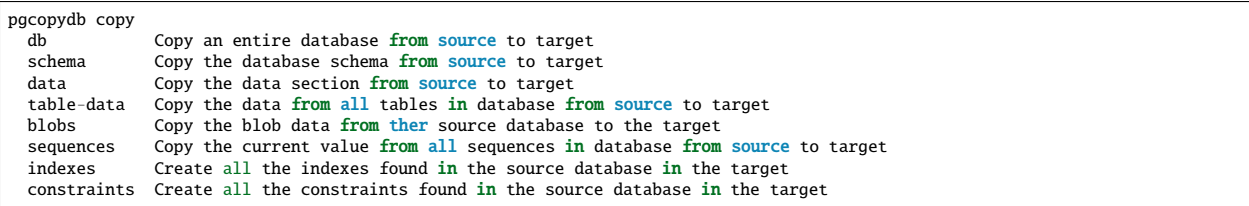

Those commands implement a part of the whole database copy operation as detailed in section *[pgcopydb copy-db](#page-15-0)*. Only use those commands to debug a specific part, or because you know that you just want to implement that step.

**Warning:** Using the pgcopydb copy-db command is strongly advised. This mode of operations is useful for debugging and advanced use cases only.

# **4.6.1 pgcopydb copy db**

The command pgcopydb copy db is an alias for the main command pgcopydb copy-db, the idea is to refrain from being too pedantic about it. Please see full documentation coverage at section section *[pgcopydb copy-db](#page-15-0)*.

```
pgcopydb copy db: Copy an entire database from source to target
usage: pgcopydb copy db --source ... --target ... [ --table-jobs ... --index-jobs ... ]
  --source Postgres URI to the source database
  --target Postgres URI to the target database
  --dir Work directory to use<br>--table-jobs Number of concurrent
                           Number of concurrent COPY jobs to run
  --index-jobs Number of concurrent CREATE INDEX jobs to run<br>--drop-if-exists 0n the target database, clean-up from a previ
                           On the target database, clean-up from a previous run first
  --no-owner 100 not set ownership of objects to match the original database<br>--no-acl 100 Prevent restoration of access privileges (grant/revoke command
                           Prevent restoration of access privileges (grant/revoke commands).
  --no-comments Do not output commands to restore comments
  --skip-large-objects Skip copying large objects (blobs)
  --restart Allow restarting when temp files exist already
  --resume 1110w resuming operations after a failure<br>--not-consistent 1110w taking a new snapshot on the source
                           Allow taking a new snapshot on the source database
  --snapshot Use snapshot obtained with pg_export_snapshot
```
### **4.6.2 pgcopydb copy schema**

pgcopydb copy schema - Copy the database schema from source to target

The command pgcopydb copy schema implements the schema only section of the copy-db steps.

```
pgcopydb copy schema: Copy the database schema from source to target<br>usage: pgcopydb copy schema --source ... --target ... [ --table-job
                                     -source ... --target ... [ --table-jobs ... --index-jobs ... ]
  --source Postgres URI to the source database
  --target Postgres URI to the target database<br>--dir Provident Work directory to use
                               Work directory to use
  --filters <filename> Use the filters defined in <filename>
  --restart Allow restarting when temp files exist already
  --resume Allow resuming operations after a failure<br>--not-consistent Allow taking a new snapshot on the source
  --not-consistent Allow taking a new snapshot on the source database<br>--snapshot Use snapshot obtained with po export snapshot
                               Use snapshot obtained with pg_export_snapshot
```
# **4.6.3 pgcopydb copy data**

pgcopydb copy data - Copy the data section from source to target

The command pgcopydb copy data implements the data section of the copy-db steps.

```
pgcopydb copy data: Copy the data section from source to target
usage: pgcopydb copy data --source ... --target ... [ --table-jobs ... --index-jobs ... ]
    -source Postgres URI to the source database
  --target Postgres URI to the target database<br>--dir Work directory to use
  --dir Work directory to use<br>--table-jobs Number of concurrent
  --table-jobs Number of concurrent COPY jobs to run<br>--index-jobs Number of concurrent CREATE INDEX jobs
  --index-jobs Number of concurrent CREATE INDEX jobs to run<br>--drop-if-exists On the target database, clean-up from a previo
  -drop-if-exists On the target database, clean-up from a previous run first<br>-no-owner Do not set ownership of objects to match the original data
                               Do not set ownership of objects to match the original database
  --skip-large-objects Skip copying large objects (blobs)
  --restart Allow restarting when temp files exist already
  --resume Allow resuming operations after a failure<br>--not-consistent Allow taking a new snapshot on the source
  --not-consistent Allow taking a new snapshot on the source database<br>--snapshot Use snapshot obtained with pg_export_snapshot
                               Use snapshot obtained with pg_export_snapshot
```
**Note:** The current command line has both the commands pgcopydb copy table-data and pgcopydb copy data, which are looking quite similar but implement different steps. Be careful for now. This will change later.

The pgcopydb copy data command implements the following steps:

```
$ pgcopydb copy table-data
$ pgcopydb copy blobs
$ pgcopydb copy indexes
$ pgcopydb copy constraints
$ pgcopydb copy sequences
$ vacuumdb -z
```
Those steps are actually done concurrently to one another when that's possible, in the same way as the main command pgcopydb copy-db would. The only difference is that the pgcopydb copy-db command also prepares and finishes the schema parts of the operations (pre-data, then post-data), which the pgcopydb copy data command ignores.

### **4.6.4 pgcopydb copy table-data**

pgcopydb copy table-data - Copy the data from all tables in database from source to target

The command pgcopydb copy table-data fetches the list of tables from the source database and runs a COPY TO command on the source database and sends the result to the target database using a COPY FROM command directly, avoiding disks entirely.

```
pgcopydb copy table-data: Copy the data from all tables in database from source to target
usage: pgcopydb copy table-data --source ... --target ... [ --table-jobs ... --index-jobs ... ]
   -source Postgres URI to the source database
  --target Postgres URI to the target database<br>--dir Work directory to use
  --dir Work directory to use
                     Number of concurrent COPY jobs to run
  --restart Allow restarting when temp files exist already<br>--resume Allow resuming operations after a failure
                     Allow resuming operations after a failure
  --not-consistent Allow taking a new snapshot on the source database
  --snapshot Use snapshot obtained with pg_export_snapshot
```
# **4.6.5 pgcopydb copy blobs**

pgcopydb copy blobs - Copy the blob data from ther source database to the target

The command pgcopydb copy blobs fetches list of large objects (aka blobs) from the source database and copies their data parts to the target database. By default the command assumes that the large objects metadata have already been taken care of, because of the behaviour of pg\_dump --section=pre-data.

```
pgcopydb copy blobs: Copy the blob data from ther source database to the target
usage: pgcopydb copy blobs --source ... --target ...
  --source Postgres URI to the source database
                        Postgres URI to the target database
  --dir Work directory to use<br>--restart Allow restarting when
  --restart Allow restarting when temp files exist already
  --resume Allow resuming operations after a failure<br>--not-consistent Allow taking a new snapshot on the source
  --not-consistent Allow taking a new snapshot on the source database<br>--snapshot Use snapshot obtained with pg_export_snapshot
                        Use snapshot obtained with pg_export_snapshot
  --drop-if-exists On the target database, drop and create large objects
```
### **4.6.6 pgcopydb copy sequences**

pgcopydb copy sequences - Copy the current value from all sequences in database from source to target

The command pgcopydb copy sequences fetches the list of sequences from the source database, then for each sequence fetches the last\_value and is\_called properties the same way pg\_dump would on the source database, and then for each sequence call pg\_catalog.setval() on the target database.

```
pgcopydb copy sequences: Copy the current value from all sequences in database from source to target
usage: pgcopydb copy sequences --source ... --target ... [ --table-jobs ... --index-jobs ... ]
  --source Postgres URI to the source database<br>--target Postgres URI to the target database
                    Postgres URI to the target database
  --dir Work directory to use
  --restart Allow restarting when temp files exist already
  --resume Allow resuming operations after a failure
  --not-consistent Allow taking a new snapshot on the source database
```
# **4.6.7 pgcopydb copy indexes**

pgcopydb copy indexes - Create all the indexes found in the source database in the target

The command pgcopydb copy indexes fetches the list of indexes from the source database and runs each index CREATE INDEX statement on the target database. The statements for the index definitions are modified to include IF NOT EXISTS and allow for skipping indexes that already exist on the target database.

```
pgcopydb copy indexes: Create all the indexes found in the source database in the target
usage: pgcopydb copy indexes --source ... --target ... [ --table-jobs ... --index-jobs ... ]
  --source Postgres URI to the source database<br>--target Postgres URI to the target database
                       Postgres URI to the target database
  --dir Work directory to use<br>--index-iobs Number of concurrent (
  --index-jobs Number of concurrent CREATE INDEX jobs to run<br>--restart Allow restarting when temp files exist already
                       Allow restarting when temp files exist already
  --resume Allow resuming operations after a failure
  --not-consistent Allow taking a new snapshot on the source database
```
# **4.6.8 pgcopydb copy constraints**

pgcopydb copy constraints - Create all the constraints found in the source database in the target

The command pgcopydb copy constraints fetches the list of indexes from the source database and runs each index ALTER TABLE ... ADD CONSTRAINT ... USING INDEX statement on the target database.

The indexes must already exist, and the command will fail if any constraint is found existing already on the target database.

```
pgcopydb copy indexes: Create all the indexes found in the source database in the target
usage: pgcopydb copy indexes --source ... --target ... [ --table-jobs ... --index-jobs ... ]
   --source Postgres URI to the source database
  --target Postgres URI to the target database<br>--dir Work directory to use
                       Work directory to use
  --restart Allow restarting when temp files exist already
  --resume Allow resuming operations after a failure
  --not-consistent Allow taking a new snapshot on the source data
```
# **4.6.9 Description**

These commands allow implementing a specific step of the pgcopydb operations at a time. It's useful mainly for debugging purposes, though some advanced and creative usage can be made from the commands.

The target schema is not created, so it needs to have been taken care of first. It is possible to use the commands *[pgcopydb](#page-19-1) [dump schema](#page-19-1)* and then *[pgcopydb restore pre-data](#page-22-0)* to prepare your target database.

To implement the same operations as a pgcopydb copy-db command would, use the following recipe:

```
$ export PGCOPYDB_SOURCE_PGURI="postgres://user@source/dbname"
$ export PGCOPYDB_TARGET_PGURI="postgres://user@target/dbname"
$ pgcopydb dump schema
$ pgcopydb restore pre-data --resume --not-consistent
$ pgcopydb copy table-data --resume --not-consistent
$ pgcopydb copy sequences --resume --not-consistent
$ pgcopydb copy indexes --resume --not-consistent
$ pgcopydb copy constraints --resume --not-consistent
$ vacuumdb -z
$ pgcopydb restore post-data --resume --not-consistent
```
The main pgcopydb copy-db is still better at concurrency than doing those steps manually, as it will create the indexes for any given table as soon as the table-data section is finished, without having to wait until the last table-data has been copied over. Same applies to constraints, and then vacuum analyze.

### **4.6.10 Options**

The following options are available to pgcopydb copy sub-commands:

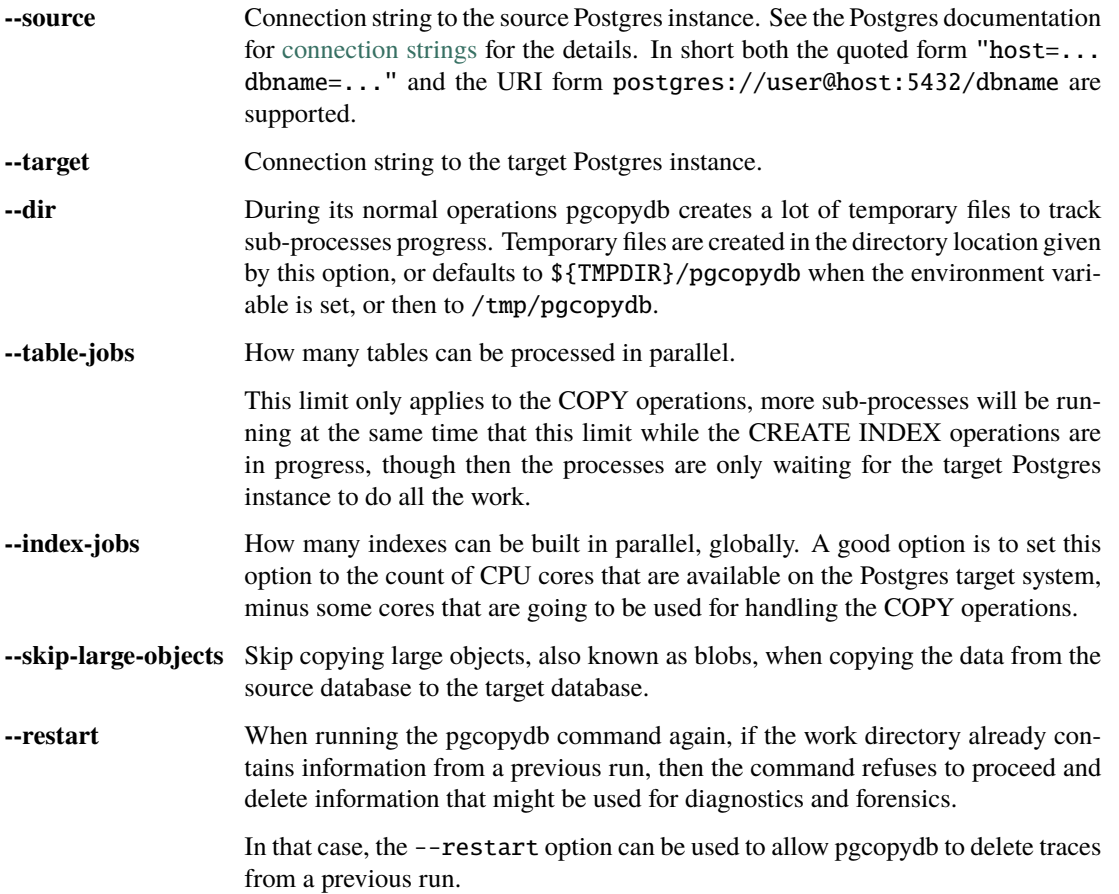

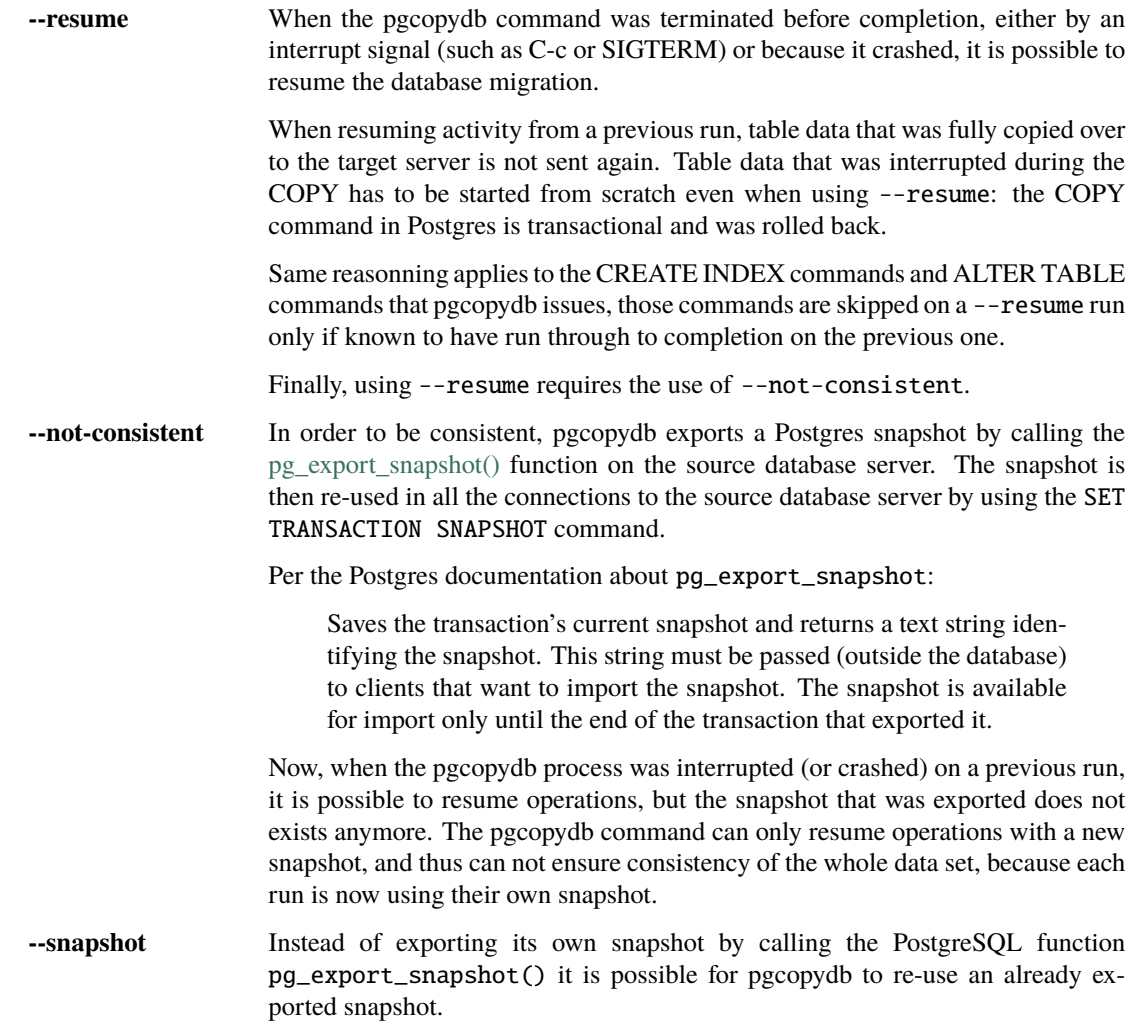

# **4.6.11 Environment**

#### PGCOPYDB\_SOURCE\_PGURI

Connection string to the source Postgres instance. When --source is ommitted from the command line, then this environment variable is used.

#### PGCOPYDB\_TARGET\_PGURI

Connection string to the target Postgres instance. When --target is ommitted from the command line, then this environment variable is used.

#### PGCOPYDB\_TARGET\_TABLE\_JOBS

Number of concurrent jobs allowed to run COPY operations in parallel. When --table-jobs is ommitted from the command line, then this environment variable is used.

#### PGCOPYDB\_TARGET\_INDEX\_JOBS

Number of concurrent jobs allowed to run CREATE INDEX operations in parallel. When --index-jobs is ommitted from the command line, then this environment variable is used.

#### PGCOPYDB\_DROP\_IF\_EXISTS

When true (or *yes*, or *on*, or 1, same input as a Postgres boolean) then pgcopydb uses the pg\_restore options --clean --if-exists when creating the schema on the target Postgres instance.

#### PGCOPYDB\_SNAPSHOT

Postgres snapshot identifier to re-use, see also --snapshot.

#### TMPDIR

The pgcopydb command creates all its work files and directories in \${TMPDIR}/pgcopydb, and defaults to /tmp/pgcopydb.

#### **4.6.12 Examples**

Let's export the Postgres databases connection strings to make it easy to re-use them all along:

```
$ export PGCOPYDB_SOURCE_PGURI="port=54311 host=localhost dbname=pgloader"
$ export PGCOPYDB_TARGET_PGURI="port=54311 dbname=plop"
```
Now, first dump the schema:

```
$ pgcopydb dump schema
15:24:24 75511 INFO Removing the stale pid file "/tmp/pgcopydb/pgcopydb.pid"
15:24:24 75511 WARN Directory "/tmp/pgcopydb" already exists: removing it entirely
15:24:24 75511 INFO Dumping database from "port=54311 host=localhost dbname=pgloader"
15:24:24 75511 INFO Dumping database into directory "/tmp/pgcopydb"
15:24:24 75511 INFO Using pg_dump for Postgres "12.9" at "/Applications/Postgres.app/Contents/Versions/12/bin/pg_dump"
15:24:24 75511 INFO /Applications/Postgres.app/Contents/Versions/12/bin/pg_dump -Fc --section pre-data --file /tmp/pgcopydb/
 ˓→schema/pre.dump 'port=54311 host=localhost dbname=pgloader'
15:24:25 75511 INFO /Applications/Postgres.app/Contents/Versions/12/bin/pg_dump -Fc --section post-data --file /tmp/pgcopydb/
 ˓→schema/post.dump 'port=54311 host=localhost dbname=pgloader'
```
Now restore the pre-data schema on the target database, cleaning up the already existing objects if any, which allows running this test scenario again and again. It might not be what you want to do in your production target instance though!

```
PGCOPYDB_DROP_IF_EXISTS=on pgcopydb restore pre-data --no-owner
15:24:29 75591 INFO Removing the stale pid file "/tmp/pgcopydb/pgcopydb.pid"
15:24:29 75591 INFO Restoring database from "/tmp/pgcopydb"
15:24:29 75591 INFO Restoring database into "port=54311 dbname=plop"
15:24:29 75591 INFO Using pg_restore for Postgres "12.9" at "/Applications/Postgres.app/Contents/Versions/12/bin/pg_restore"
15:24:29 75591 INFO /Applications/Postgres.app/Contents/Versions/12/bin/pg_restore --dbname 'port=54311 dbname=plop' --clean␣
 ˓→--if-exists --no-owner /tmp/pgcopydb/schema/pre.dump
```
Then copy the data over:

```
$ pgcopydb copy table-data --resume --not-consistent
15:24:36 75688 INFO [SOURCE] Copying database from "port=54311 host=localhost dbname=pgloader"
15:24:36 75688 INFO [TARGET] Copying database into "port=54311 dbname=plop"
15:24:36 75688 INFO Removing the stale pid file "/tmp/pgcopydb/pgcopydb.pid"
15:24:36 75688 INFO STEP 3: copy data from source to target in sub-processes
15:24:36 75688 INFO Listing ordinary tables in "port=54311 host=localhost dbname=pgloader"
15:24:36 75688 INFO Fetched information for 56 tables
...
                                      Step Connection Duration Concurrency
 --------------------------------------------- ---------- ---------- ------------
                               Dump Schema source 0ms 1
                             Prepare Schema target 0ms 1<br>
19 M (wall clock) both 0ms 4 + 4
COPY, INDEX, CONSTRAINTS, VACUUM (wall clock) both 0ms 4 + 4
                          COPY (cumulative) both 1s140 4
                   CREATE INDEX (cumulative) target 0ms 4<br>Finalize Schema target 0ms 1
                            Finalize Schema target 0ms
 --------------------------------------------- ---------- ---------- ------------
                   Total Wall Clock Duration both 2s143 4 + 4
 --------------------------------------------- ---------- ---------- ------------
```
And now create the indexes on the target database, using the index definitions from the source database:

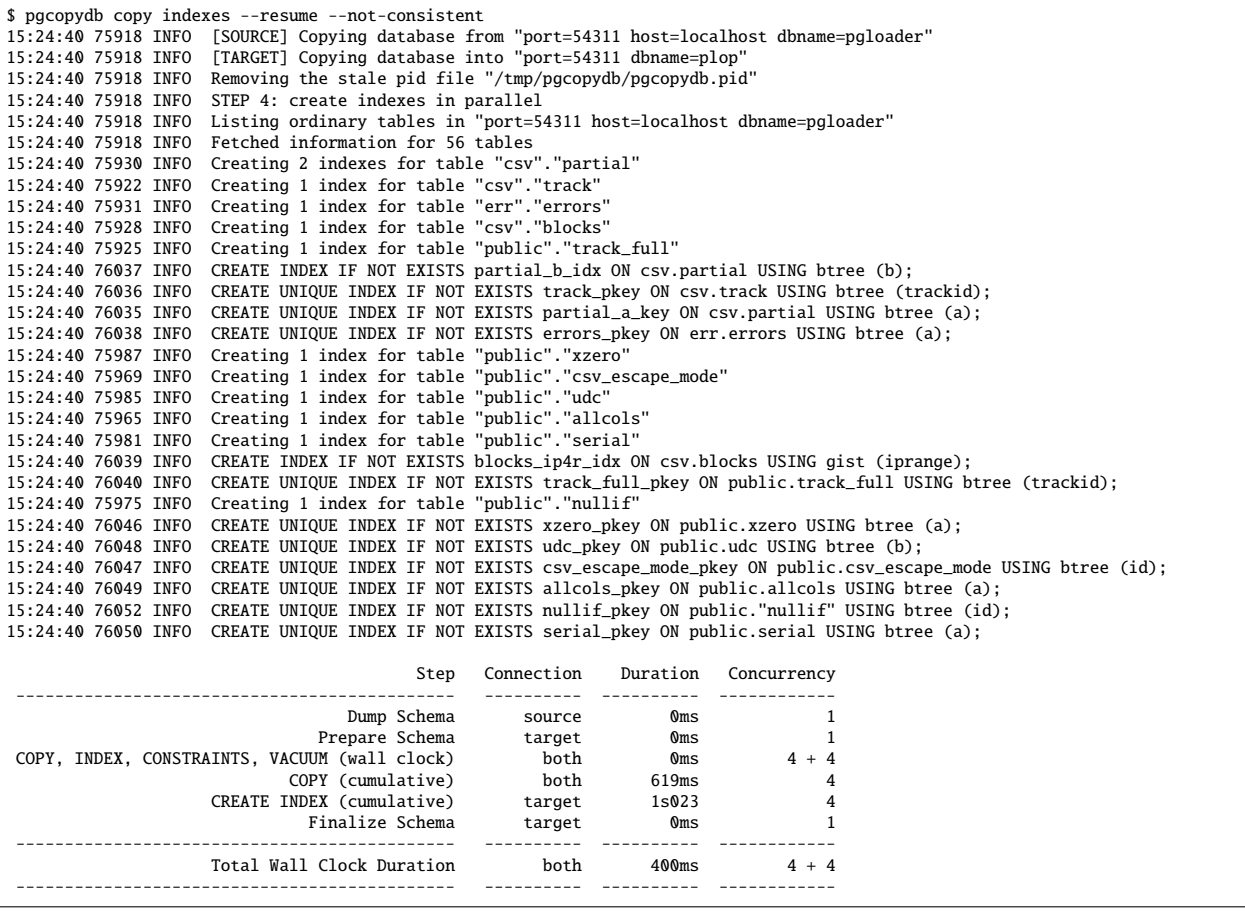

Now re-create the constraints (primary key, unique constraints) from the source database schema into the target database:

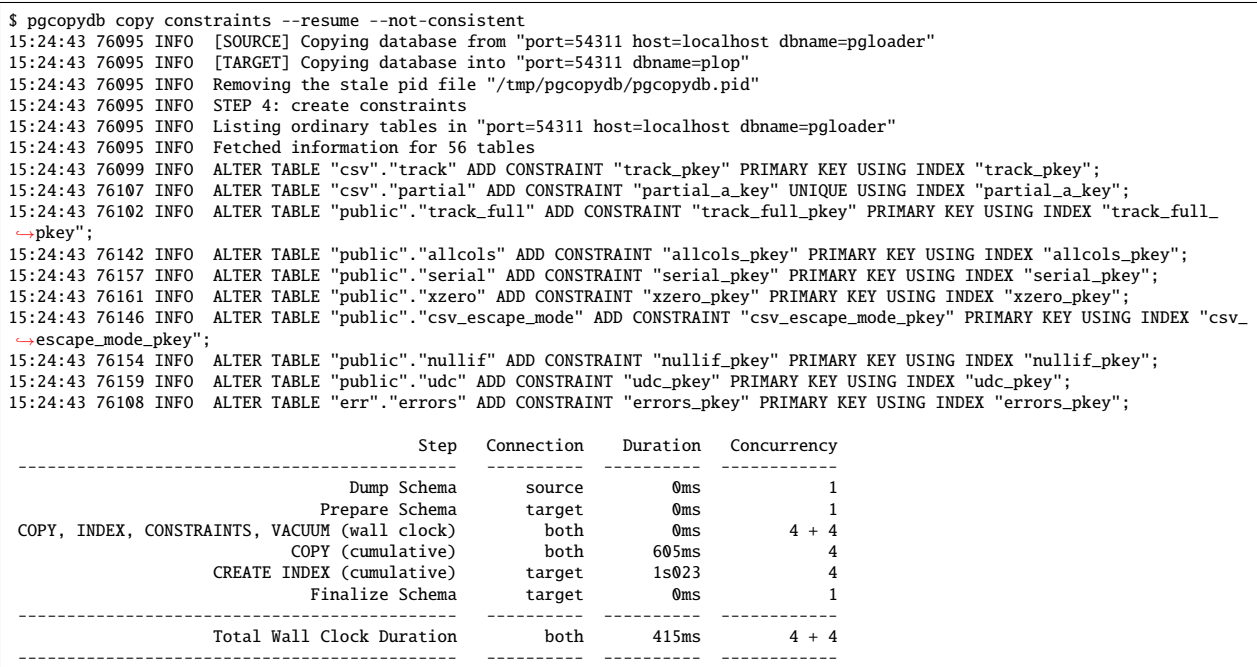

The next step is a VACUUM ANALYZE on each table that's been just filled-in with the data, and for that we can just use the [vacuumdb](https://www.postgresql.org/docs/current/app-vacuumdb.html) command from Postgres:

\$ vacuumdb --analyze --dbname "\$PGCOPYDB\_TARGET\_PGURI" --jobs 4 vacuumdb: vacuuming database "plop"

Finally we can restore the post-data section of the schema:

```
$ pgcopydb restore post-data --resume --not-consistent
15:24:50 76328 INFO Removing the stale pid file "/tmp/pgcopydb/pgcopydb.pid"
15:24:50 76328 INFO Restoring database from "/tmp/pgcopydb"
15:24:50 76328 INFO Restoring database into "port=54311 dbname=plop"
15:24:50 76328 INFO  Using pg_restore for Postgres "12.9" at "/Applications/Postgres.app/Contents/Versions/12/bin/pg_restore"<br>15:24:50 76328 INFO   /Applications/Postgres.app/Contents/Versions/12/bin/pg_restore --dbname 'p
 ˓→list /tmp/pgcopydb/schema/post.list /tmp/pgcopydb/schema/post.dump
```
# <span id="page-38-0"></span>**4.7 pgcopydb configuration**

Manual page for the configuration of pgcopydb. The pgcopydb command accepts sub-commands and command line options, see the manual for those commands for details. The only setup that pgcopydb commands accept is the filtering.

### <span id="page-38-1"></span>**4.7.1 Filtering**

Filtering allows to skip some object definitions and data when copying from the source to the target database. The pgcopydb commands that accept the option --filter (or --filters) expect an existing filename as the option argument. The given filename is read in the INI file format, but only uses sections and option keys. Option values are not used.

Here is an inclusion based filter configuration example:

```
[include-only-table]
2 public.allcols
3 public.csv
    public.serial
5 public.xzero
6
    [exclude-index]
8 public.foo_gin_tsvector
9
10 [exclude-table-data]
11 public.csv
```
Here is an exclusion based filter configuration example:

```
1 [exclude-schema]
2 foo
3 bar
4 expected
5
6 [exclude-table]
7 "schema"."name
8 schema.othername
9 err.errors
10 public.serial
11
12 [exclude-index]
13 schema.indexname
14
15 [exclude-table-data]
16 public.bar
17 nsitra.test1
```
Filtering can be done with pgcopydb by using the following rules, which are also the name of the sections of the INI file.

#### **include-only-tables**

This section allows listing the exclusive list of the source tables to copy to the target database. No other table will be processed by pgcopydb.

Each line in that section should be a schema-qualified table name. [Postgres identifier quoting rules](https://www.postgresql.org/docs/current/sql-syntax-lexical.html#SQL-SYNTAX-IDENTIFIERS) can be used to avoid ambiguity.

When the section include-only-tables is used in the filtering configuration then the sections exclude-schema and exclude-table are disallowed. We would not know how to handle tables that exist on the source database and are not part of any filter.

#### **exclude-schema**

This section allows adding schemas (Postgres namespaces) to the exclusion filters. All the tables that belong to any listed schema in this section are going to be ignored by the pgcopydb command.

This section is not allowed when the section include-only-tables is used.

#### **exclude-table**

This section allows to add a list of qualified table names to the exclusion filters. All the tables that are listed in the exclude-table section are going to be ignored by the pgcopydb command.

This section is not allowed when the section include-only-tables is used.

#### **exclude-index**

This section allows to add a list of qualified index names to the exclusion filters. It is then possible for pgcopydb to operate on a table and skip a single index definition that belong to a table that is still processed.

#### **exclude-table-data**

This section allows to skip copying the data from a list of qualified table names. The schema, index, constraints, etc of the table are still copied over.

### **4.7.2 Reviewing and Debugging the filters**

Filtering a pg\_restore archive file is done through rewriting the archive catalog obtained with pg\_restore --list. That's a little hackish at times, and we also have to deal with dependencies in pgcopydb itself.

The following commands can be used to explore a set of filtering rules:

- *[pgcopydb list depends](#page-28-0)*
- *[pgcopydb restore parse-list](#page-22-1)*

# **CHAPTER**

# **FIVE**

# **INDICES AND TABLES**

- <span id="page-40-0"></span>• genindex
- modindex
- search